# **Senior Design Final Datasheet & Project Report**

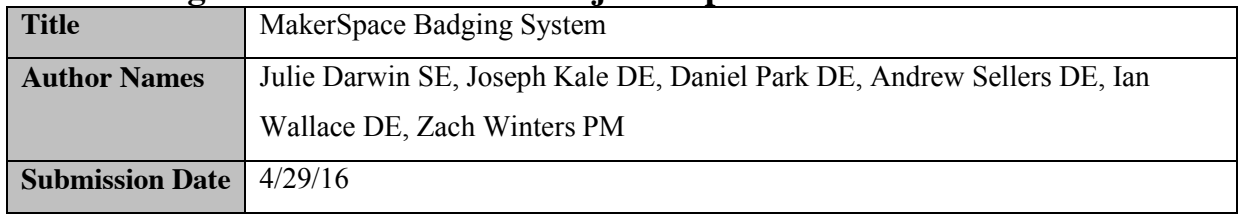

#### **Summary**

- Describe what this product does- aim this description at the end user.
- Provide background information assuming the user does not know the context this product is used in.
- Describe briefly all inputs and outputs that are relevant to the end user (not a technical description)

This "Smart Badging System" monitors usage and controls access of various Maker Space resources, including 3D printers, a Vacuum Former, Industrial Chiller, Laser Cutter, Vinyl Cutter, and others in the Maker-E Maker Space. In addition to the installation of this system in the Maker-E Maker Space, we will provide the necessary instructions for all users and parts list for the future installation of this system in the 3 other maker spaces on campus. For the non-makers reading this, the equipment listed above requires certain levels of training, and the current system in place involves paper sign up sheets and IDs. Because we live in the 21<sup>st</sup> century, we aspire for something more advanced and our "MakerSpace" Badging System" provides that. With the completion of this project, Bucknell's makers will all have their own RFID badge that can be scanned at each Maker Space resource, either granting them access to use the resource or allowing them to request the necessary training. Our beautiful user web interface allows both makers and admin alike to access different features. A "Smart Tech Box" equipped at each resource will have all the capabilities of scanning Maker IDs, controlling power to the resources, and connecting to the database that contains all pertinent information. While makers can submit training requests, search users and resources, and view recent projects, admins have all the same features with the added ability to view usage logs, add makers or resources, and even add student techs that work at the maker spaces. With the "MakerSpace Badging System" makers can now express their maker spirit with ease!

# **Instructions**

The report should be in a standard font and no smaller than 10 point. **DO NOT REMOVE TEXT OR BULLETS FROM UNDER SECTION HEADINGS!** 

### *Part A: Technical Datasheet*

#### **Description**

- Describe what this product does for a technical user short on time (be brief). This should be based on your problem statement.
- Write a bulleted list of the products features
- Provide enough background information to put the project in a technical context.
- Describe briefly inputs and outputs of the product (a technical description but not tables of data).
- Provide a level 0 functional block diagram. This block diagram should be a physical layout of the product showing the physical location of connections to the device.

The purpose of the "MakerSpace Badging System" is to replace an out of date login/monitoring system that is currently in place in the maker spaces on campus here at Bucknell. With the resources of a group of talented electrical and computer engineers, as well as the technology available to us in the 21<sup>st</sup> century, we have developed a project that replaces the paper based system currently in place with a more effective and more efficient way to track who is allowed to use what and when something is being used. Our system, with a MySQL database acting as the backbone, stores pertinent information that promotes safety and security within the maker spaces on campus. RFID scanners equipped at each piece of equipment (resource), connected through a Raspberry Pi which is connected either via Wi-Fi or Ethernet to our database will either allow or restrict use to the desired resource. The method of restriction is based on the restriction of power to the resources through the use of a solid state relay. The Raspberry Pi II acts as the brains for the solid state relay as it checks whether or not a maker is authorized which is contained in the database. The RPi recognizes the the maker's RFID card (UID) and references the database as to whether the scanned UID is authorized for the resource attempting to be accessed. If the maker is authorized, power to the resource will flow through the SSR, allowing use. The UID must remain on the scanner in order for the resource to remain operable. If the UID were to be removed, intentionally or accidentally, a student tech's ID can be placed on the scanner to continue use of the resource. If no ID is placed after a predetermined period of time, power to the resource will be cut off.

Along with this RPi/MySQL database based scanning system, we provide a web based user interface system with several functions. At the main page, found at [www.eg.bucknell.edu/makerspace,](http://www.eg.bucknell.edu/makerspace) a beautiful WordPress developed website will give the user an option to log on as a maker or an admin. As a maker, the user is given the option to request training for any resource type, which will notify an admin, search users, search which resources they are authorized to use, and search resources throughout the maker spaces on campus. As an admin, all these functions are also available, as well as the ability to add new resources, add new makers, and view resource usage. There are two levels of admin capabilities. Student techs who work at the maker spaces have all of the previously listed capabilities, while maker space admins have these capabilities plus the ability to add student techs. The website also provides links, available to anyone, to separate sites that display maker profiles, the maker spaces on campus, and the recent projects that Bucknell's makers have worked on (courtesy of Bucknell's Maker Space Instagram page.)

A list of the "MakerSpace Badging System's" features can be seen below:

- x A simplified, more technology fulfilled method for students to become registered makers
- An easier method for makers to use resources they are authorized to use and to request training for resources they are not authorized to use
- x A way to log and monitor the usage of the maker spaces on campus, organized by resource type, location, etc.
- A more secure system that allows around the clock use of maker spaces on campus
- A more secure way to prevent unauthorized makers from using equipment they are not authorized to use
- An easier method for makers to request training for resources
- A more efficient way for admins and student techs to see makers who would like to be trained and administer training
- A user interface that eradicates the need for paper badge and paper log in systems
- A better maker experience

Level 0 block diagram of the system:

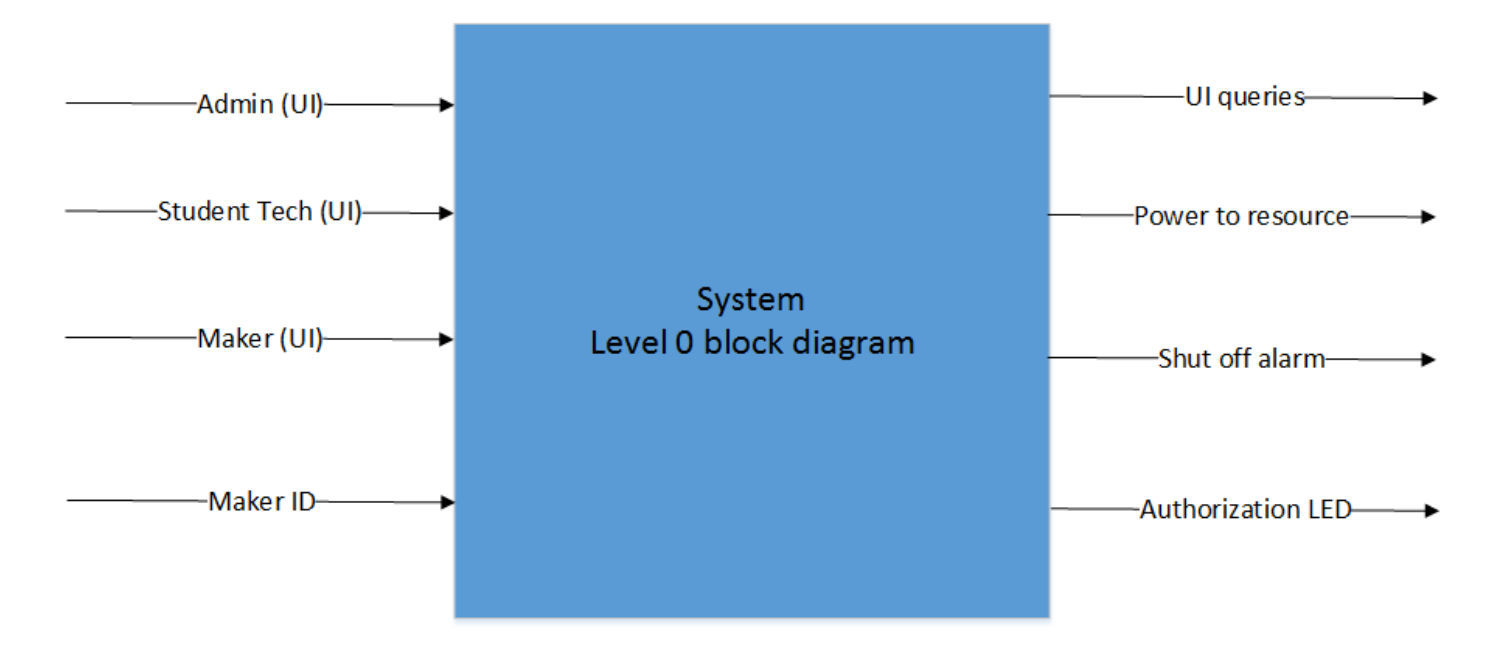

### Views of the "Smart Tech Box"

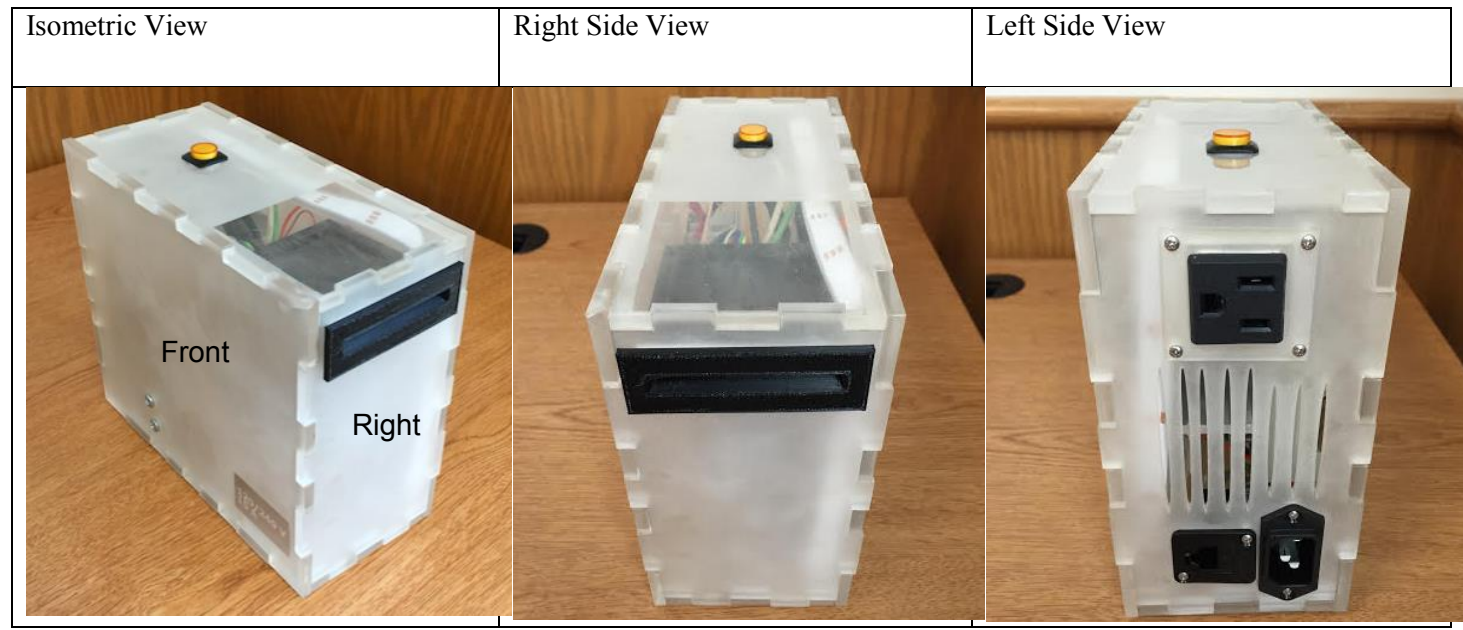

Layout of the "Smart Tech Box" with inputs labelled (Front Side View):

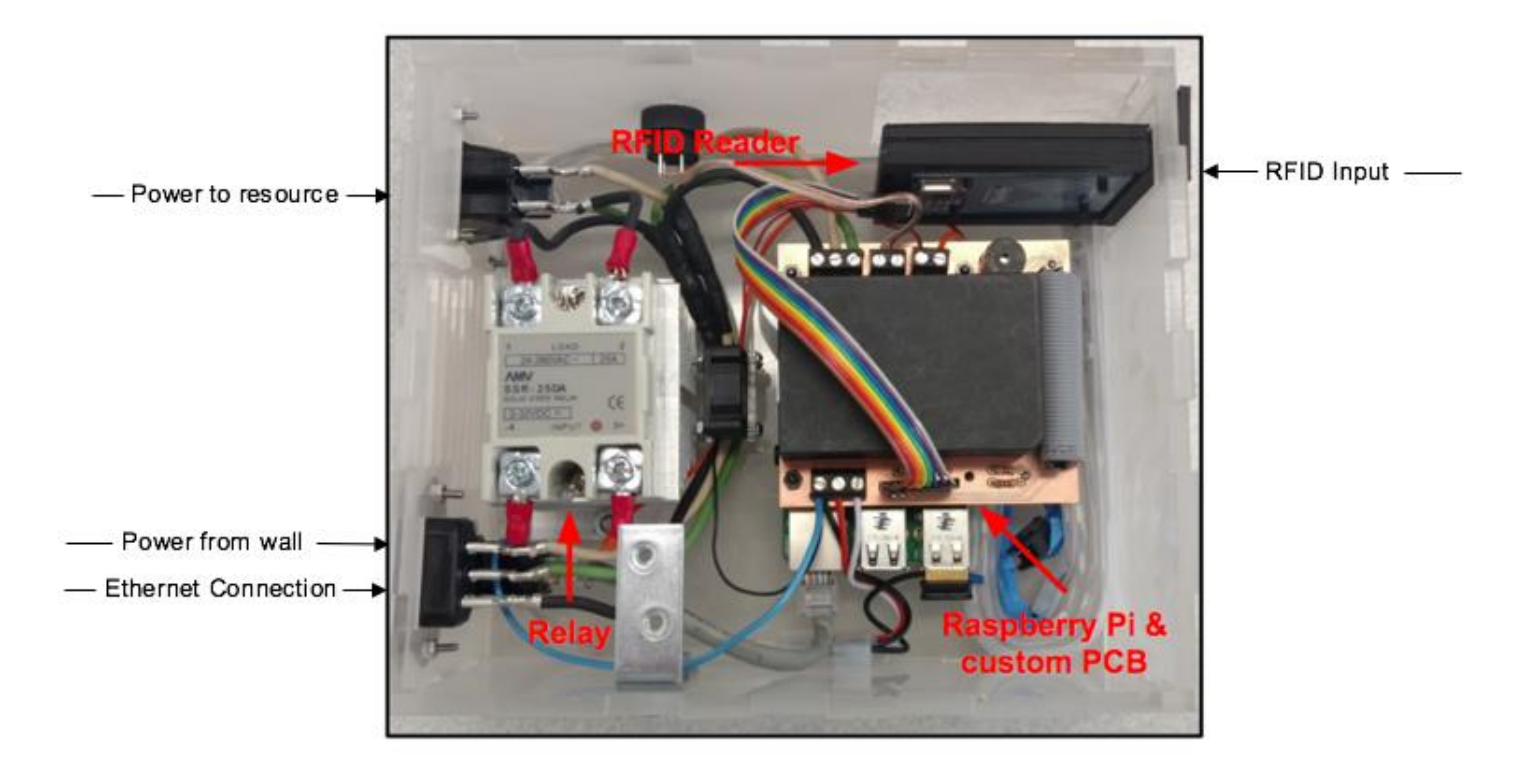

## **Product Block Diagram and pin out diagram**

- On one sheet of paper provide a level 1 functional block diagram of your product.
	- On a separate sheet of paper provide a table and/or diagrams of the inputs and outputs of the project as shown on your technical block diagram.
		- o ONLY INCLUDE INPUTS AND OUTPUTS OF THE SYSTEM FROM THE TECHNICAL BLOCK DIAGRAM.
		- o DO NOT INCLUDE INTERNAL CONNECTIONS/FUNCTIONS THAT ARE NOT ACCESSIBLE TO THE USER.
		- o If your device has visual/tactile/audible user interfaces (such as displays, sounds, buttons) include these in the table.
		- o Make sure you include detailed diagrams of any connectors with pin numbers.
		- o The pin numbers and connector designations should match the Reference Designators from your layout and also the terminology used in your level 1 block diagram.
		- o If you are doing a project that has a significant high-level (e.g. C or Java) software component, include a table of public functions.

NOTE: No text on any drawing or schematic can be less than 10 point font, and the minimum component dimension on any drawing is ¼" (6 mm). Your block diagram must identify each part of your system and who was responsible for that part. Your block diagram may be on a separate page if required. If needed you are encouraged to insert a page larger than the standard letter size. To do this: 1) *Insert*  $\rightarrow$  *Break*  $\rightarrow$  *Page Break.* 2) *File*  $\rightarrow$  *Page Setup*. In the dialog box select the *Paper* tab and set the size to custom. Then select *From this point forward*, from the *Apply to:* pull-down menu. 3) Select the paper size you need for your drawing. Sizes up to  $22 \times 22$  are supported. 4) Insert another page break. Follow the instructions in step 2 to set the rest of the document back to letter size (from the new page break forward)

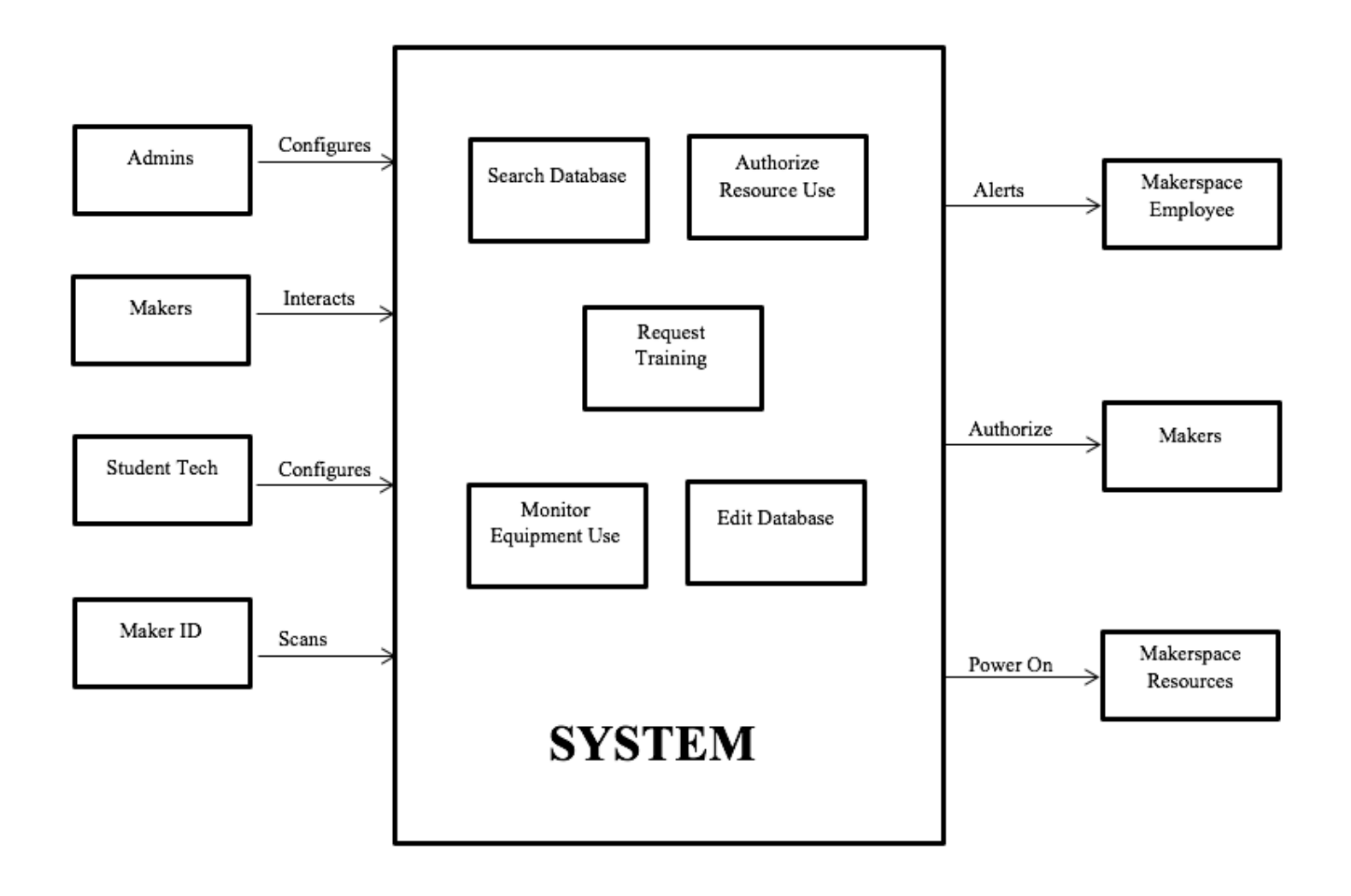

# Technical Block Diagram Inputs:

# Smart Tech Box Inputs:

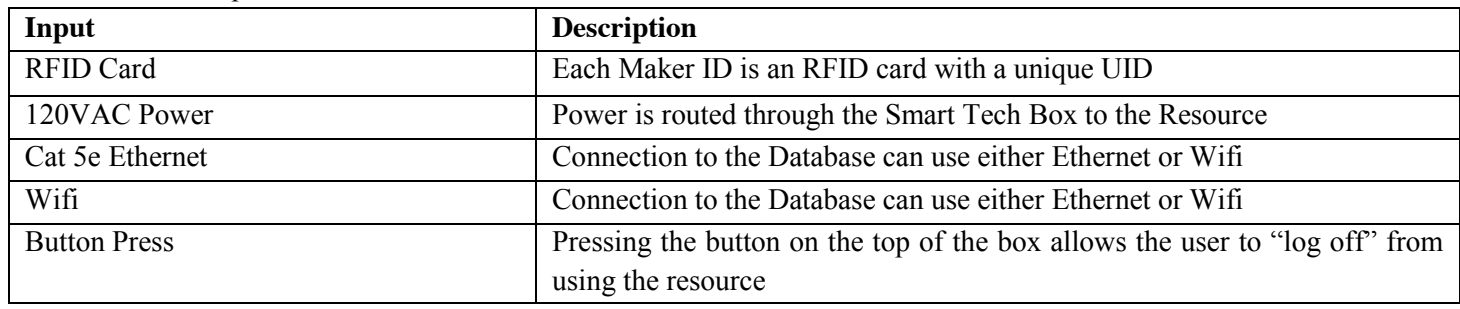

# Web App Inputs:

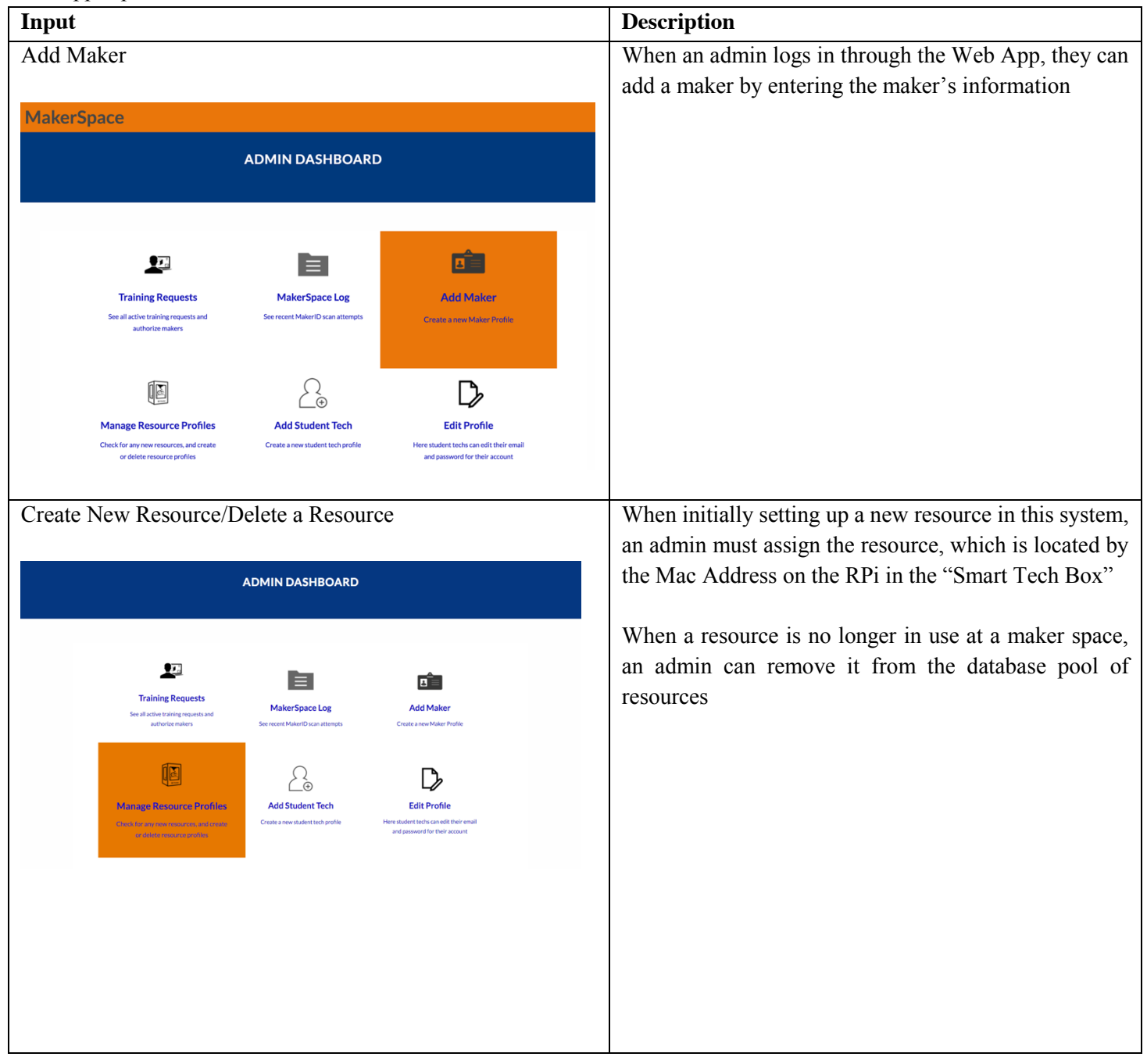

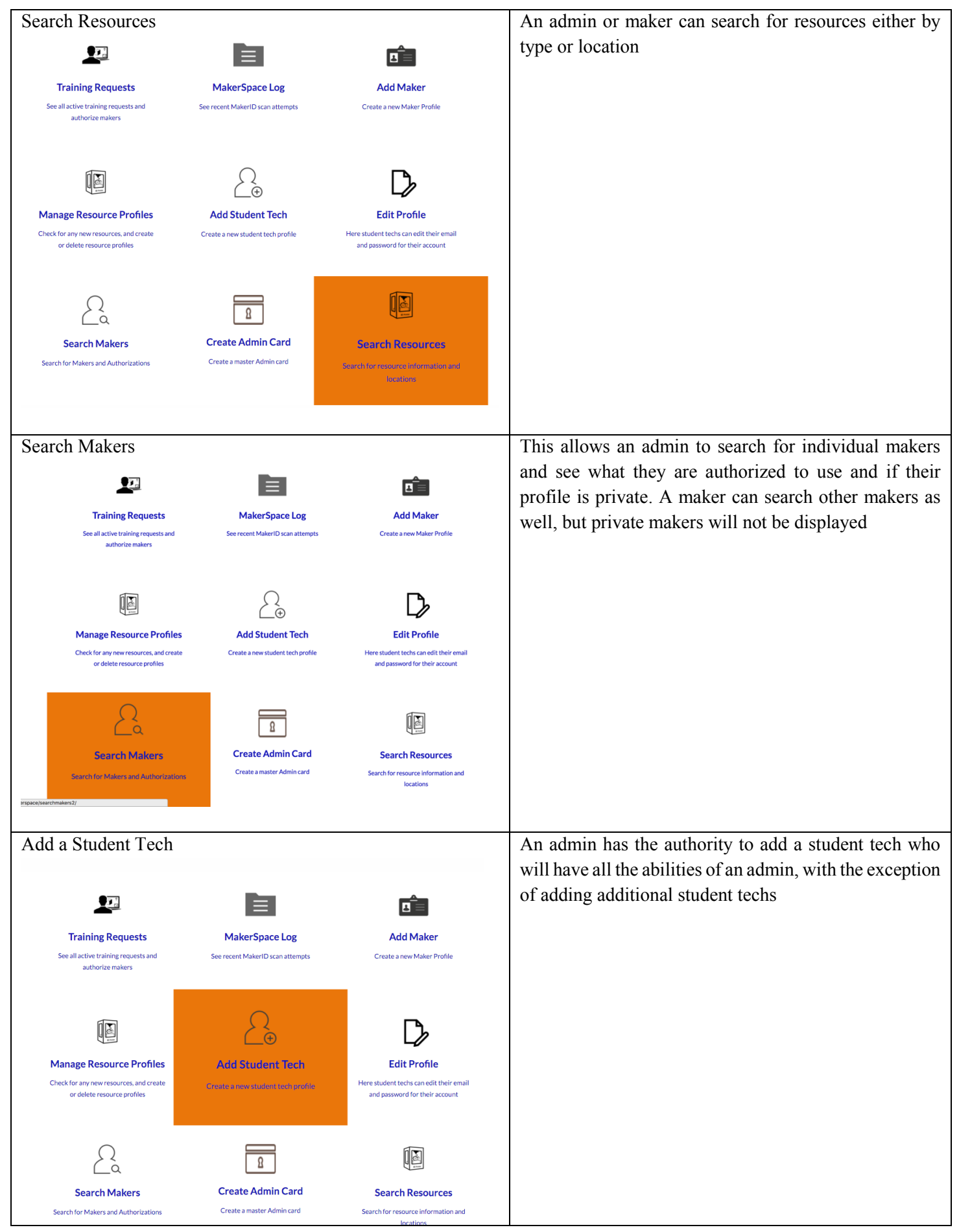

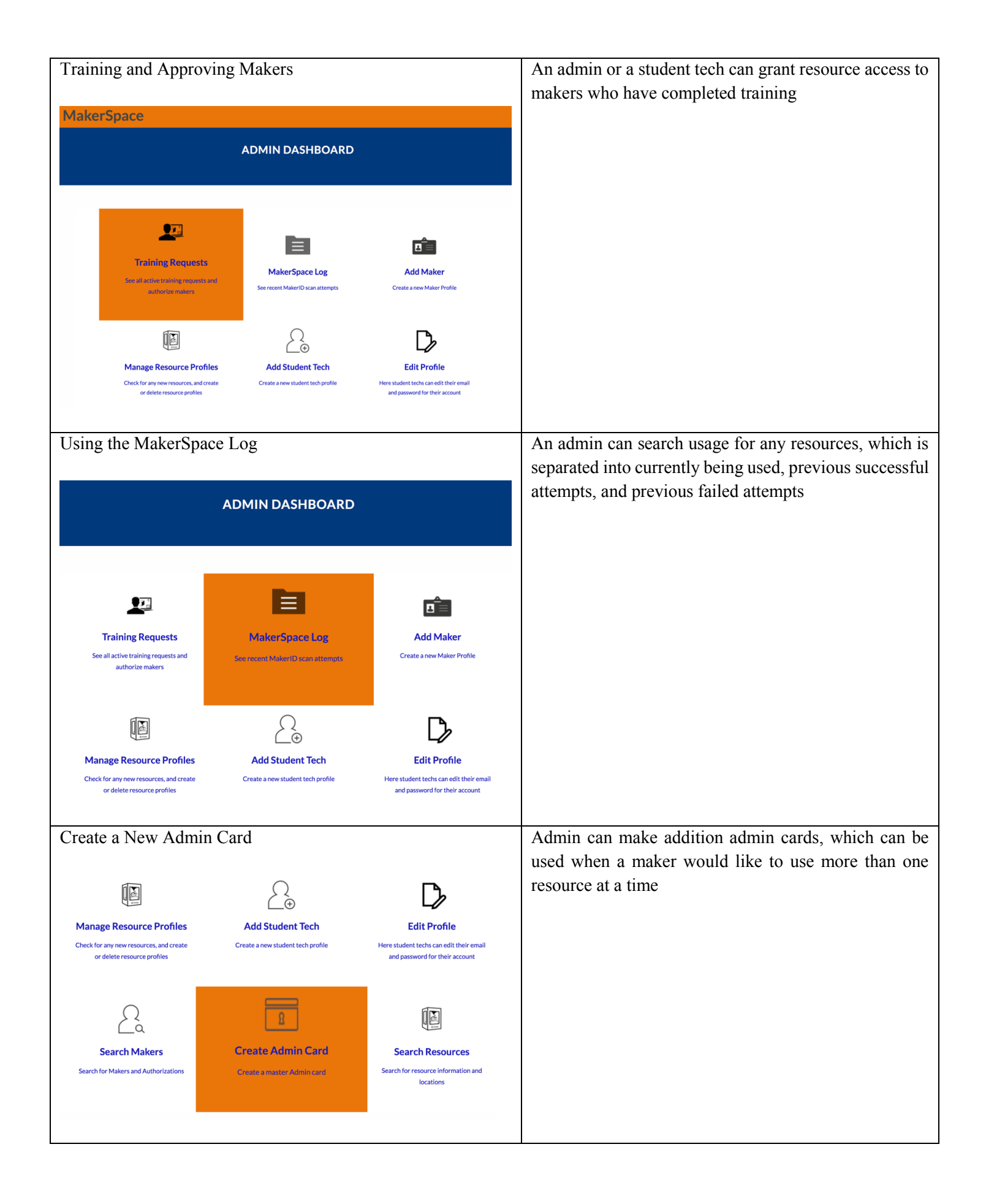

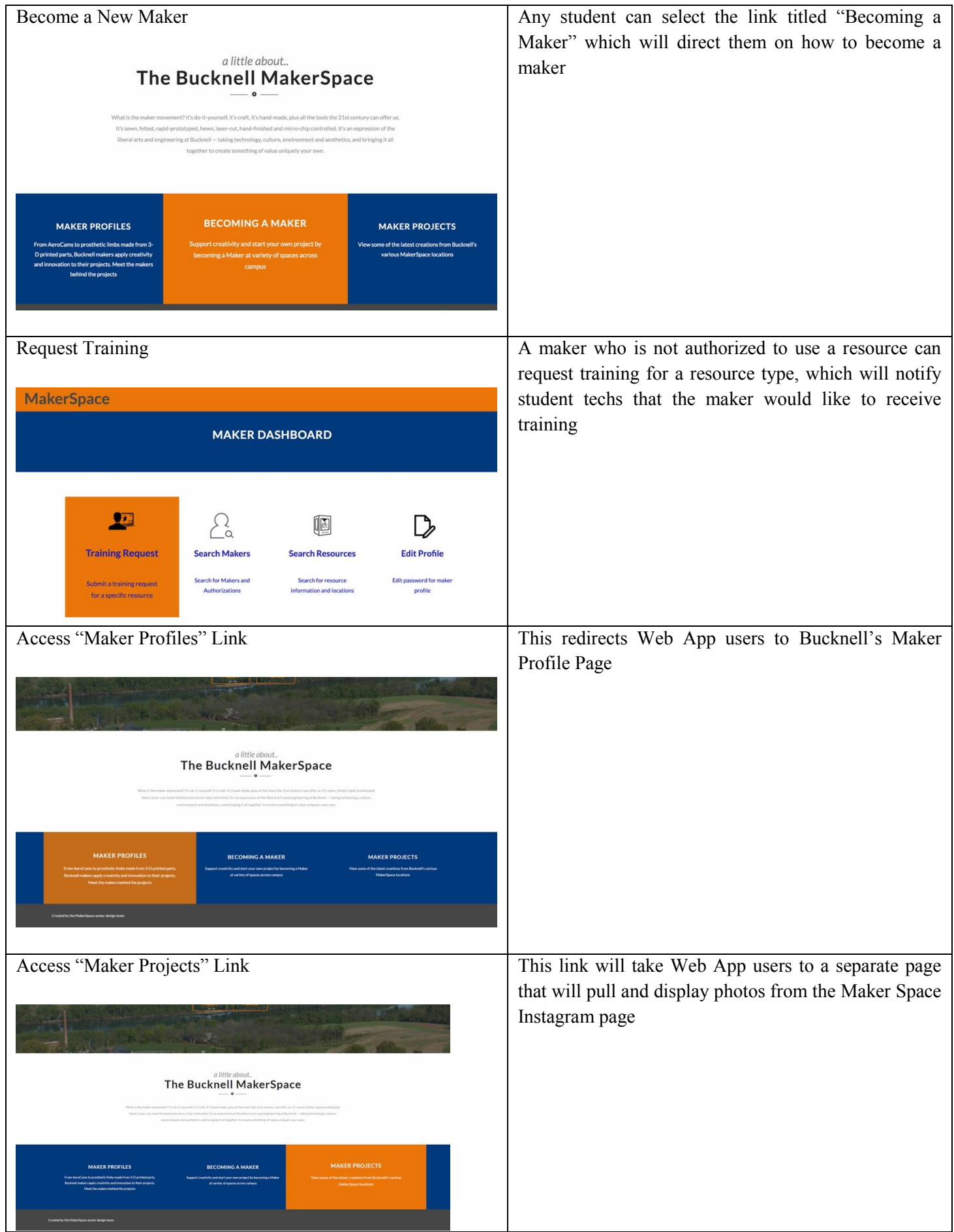

# Technical Block Diagram Outputs:

# Smart Tech Box Outputs:

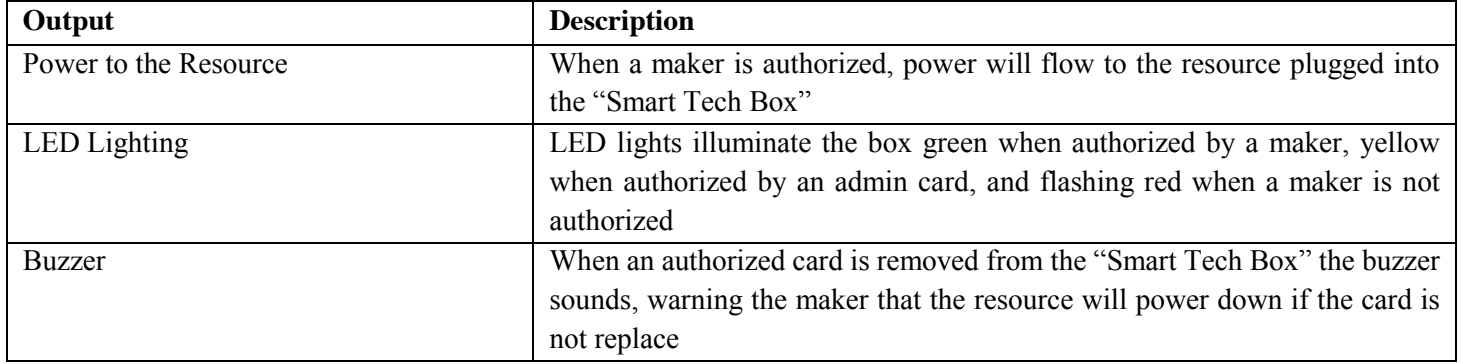

# Web App Outputs:

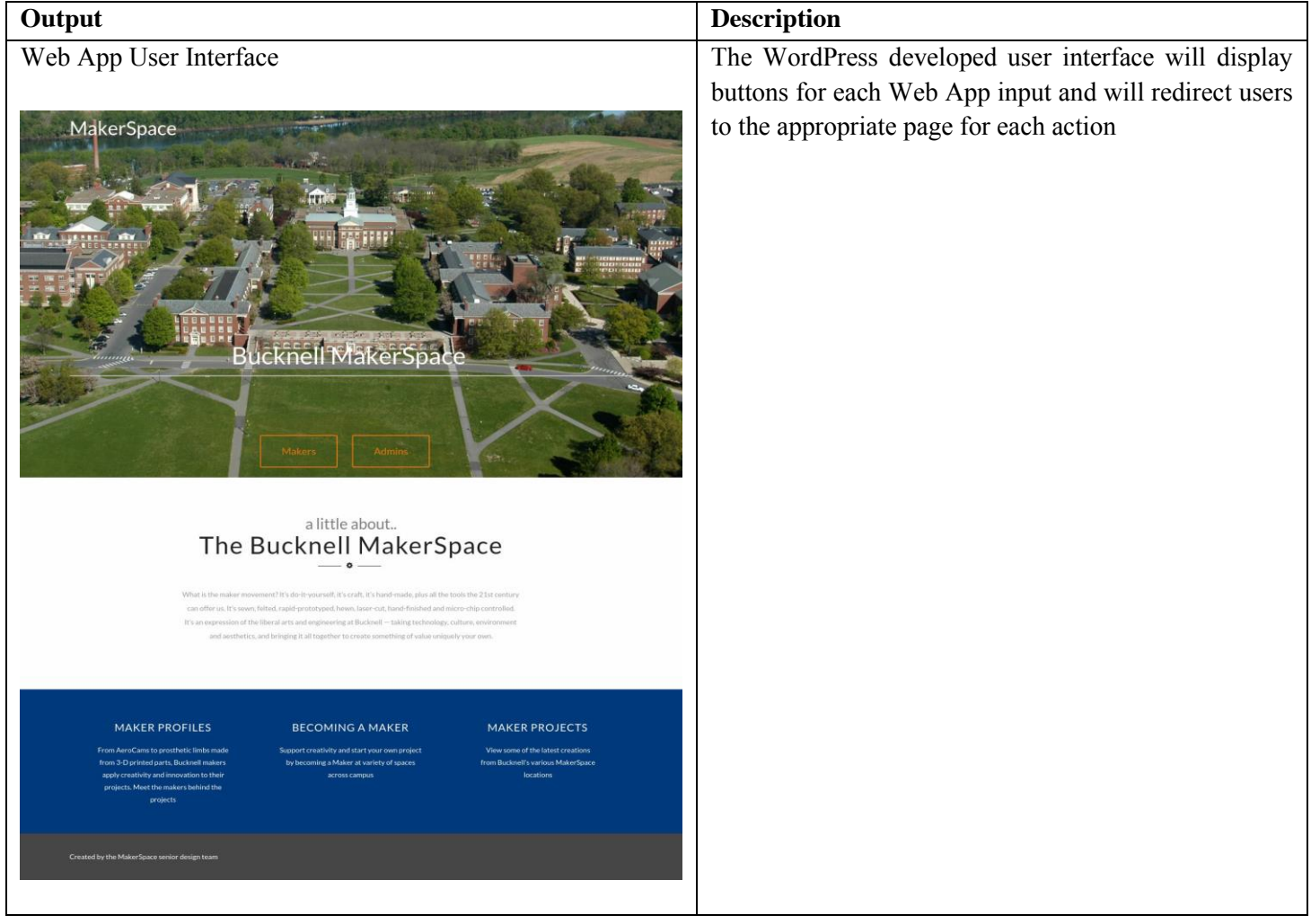

#### **Detailed Technical Description**

- Provide your CSD in readable form (see above) to show the user how it works.
- Describe the principles of operation of your device in detail.
- Provide references to any other research or data a technical user would need to understand the operation of your device.

The Conceptual Solution Description (CSD) for the MakerSpace Badging System:

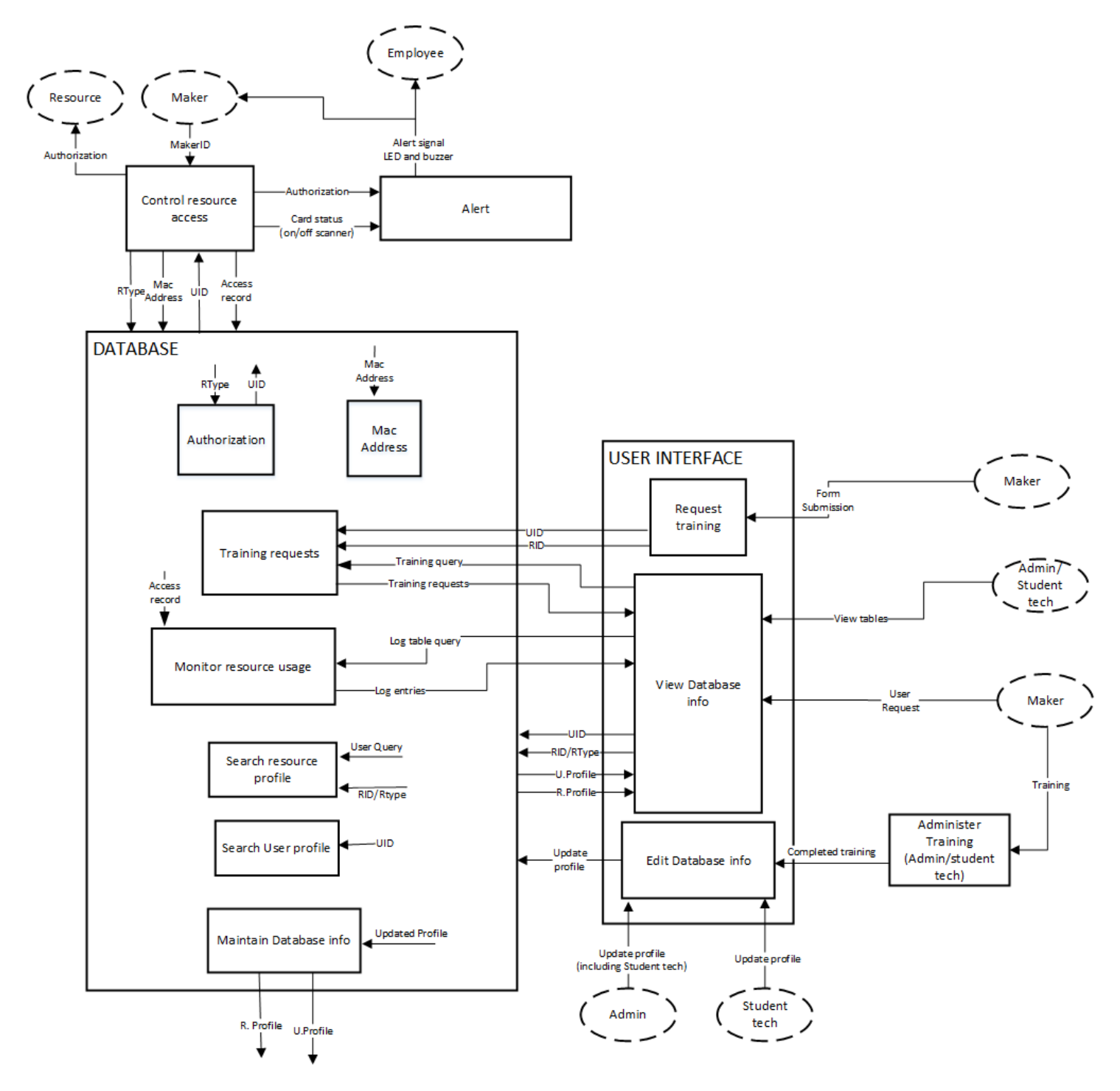

As shown by the Conceptual Solution Description above, there are two input ends of the system: a scan of a User ID card (UID) and a user interface through the WordPress webapp. In the former, the only real input is a scan of the User ID (UID). The number stored on the UID, which is inherently stored within the RFID card that serves as the UID, will then be recognized by the "control resource access" block. This block passes the UID to the database, which contains information

on which UIDs are trained for which resources. Each resource is known by the database as a resource type, which is distinguished by its Resource ID (RID). The resource ID is paired in the database by the Mac Address associated with the Raspberry Pi connected to the resource. If the UID has received training, the "control resource access" block will authorize use of the resource. If not, the user is not authorized and the device will not power up.

At this point we can shift our focus to the other input side, the WordPress UI. On this end, there is a wider variety of functionality available to the users. The users in this case can be either makers or admin/student techs. The main functions shown in the CSD are training request submission, access to view usage information and user information stored in the database, and granting makers authorization to resources. The CSD outlines who, whether maker or admin/tech, can do what.

The outputs of the system are somewhat self-explanatory after understanding the inputs. On the "control resource access" end, outputs consist of power, or no power, to the resource, as well as an multicolored LED that signifies whether or not the user is authorized and a buzzer that sounds when an authorized user removes their UID while the resource is in use. On the UI side, the output is obviously a webapp. Within this webapp, the outputs include admin logins, training submission forms, and usage/user information.

Within the system, there are several inputs and outputs that are critical for operation. Important communication includes the passing of UIDs and resource types between the database and the resource control. The database and the webapp are very heavily integrated, passing most pertinent information along between the two, allowing users to view what is stored within the database.

#### **Tables of Detailed Technical Specifications Explaining your Design**

Describe the measurements, models, drawings, simulations, etc. that your team used to understand and predict the performance of your design project. You should write at least one to three paragraphs on each of the points below:

- Provide a brief description of the signals/data at all inputs, outputs and internal test points. Include units where applicable.
- List in tables measured values of all input and output pins/calls to the device during normal operation.
- Provide appropriate graphs or figures of any:
	- o Measured time dependent inputs, outputs, and signals at all test points. For high level software components describe data passed (i.e. between functions, databases, I/O devices, etc.) and provide examples of actual data.
	- $\circ$  Measured change in output with changing input parameters (i.e. variation of gain with operating voltage for an amplifier)
	- o Considering all components used, list the Absolute minimum and maximum operating ranges.
- Briefly describe the test procedures used to obtain the above values.

# The Overall Technical Block Diagram for the MakerSpace Badging System:

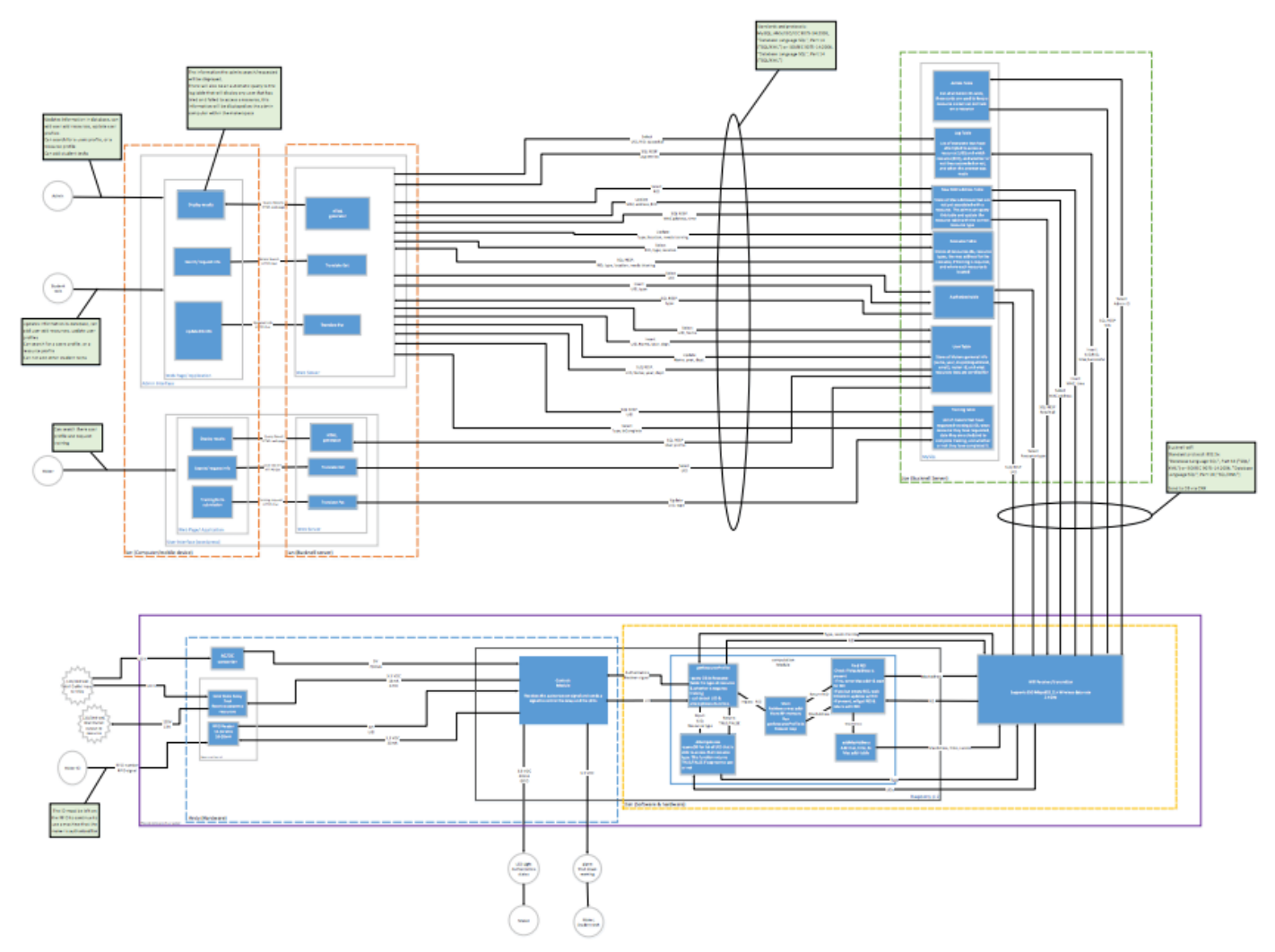

In the following sections, a breakdown on each individual block will be shown in the order as follows:

- Resource Access Control Block (1)
- x WiFi Receiver/Transmitter Block (2)
- x WordPress Webapp Block (3)
- x MySQL Database Block (4)

## **Resource Access Control Block (1):**

#### **Overview**

The unit tests for my block were split into three major sections; RFID reading, Relay operation, and the Control Module primarily on the software end. Testing is both for hardware and software with both minimal and maximum integration.

## **Test 1 for Relay Block (SSR)**

**Rationale and description:** Test that the solid state relay (SSR) can be adequately actuated using GPIO voltages from the RaspberryPi. This needs to be tested to ensure that the SSR can be operated using the GPIO of the RaspberryPi directly and does not need an additional control circuit. This test replicates the full range of voltages that can be applied by the RaspberryPi and continues outside of the range to ensure behavior is consistent across the range of voltages that can feasibly be output by the RaspberryPi. It also accounts for possible fluctuation in turn-on and turn-off characteristics by both increasing and decreasing the input voltage across the entire range. Increments of 0.1V provide a rather clear picture of device functionality. GPIO voltages were simulated using a lab power supply. Output voltages were measured using a lab multimeter set to measure AC voltage. I performed this test to ensure that I would be able to operate the relay using the RaspberryPi and would not need to design/purchase a new control circuit as an interface between the RaspberryPi and

the relay. I chose the pass conditions to be within 2% of the nominal wall voltage because this level of fluctuation is well within the tolerance of the resources at the  $7<sup>th</sup>$  Street Makerspace and would require a significant dip in wall voltage well outside of its typical range.

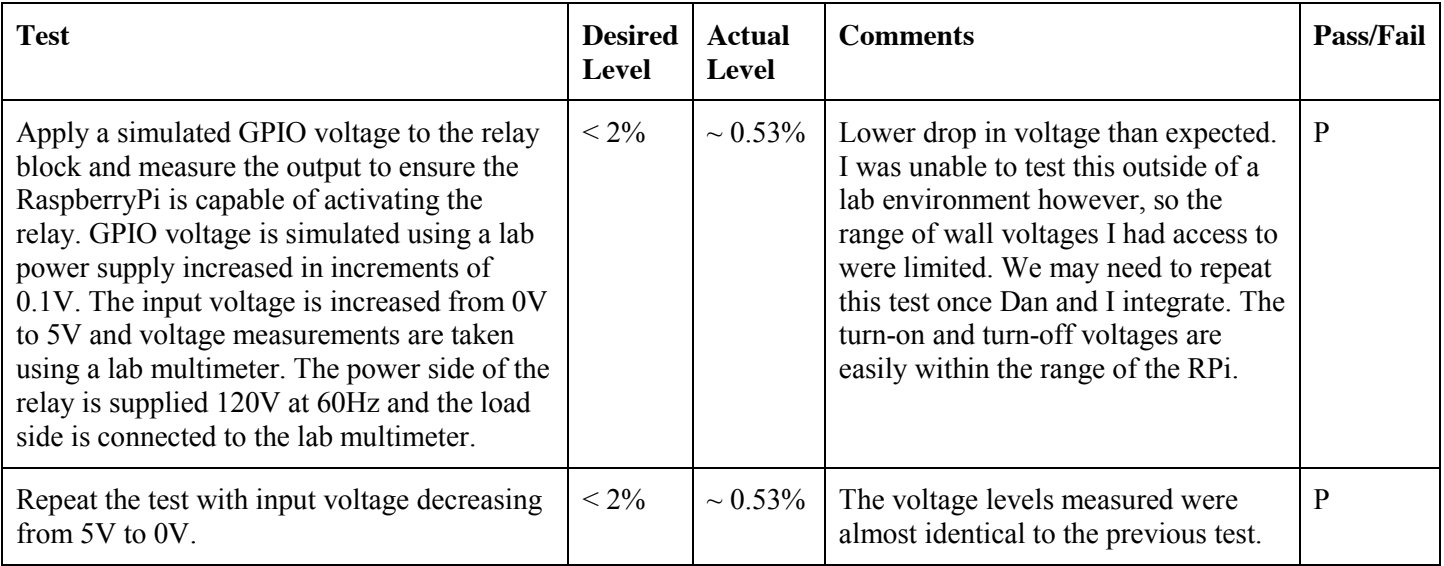

# **Test 2 for Relay and Control Module**

**Rationale and description:** Test that the RaspberryPi can source adequate current to actuate the solid state relay (SSR) using GPIO. This needs to be tested to ensure that the SSR can be operated using the GPIO of the RaspberryPi directly and does not need an additional control circuit. This test replicates the full range of voltages that can be applied by the RaspberryPi and continues outside of the range to ensure behavior is consistent across the range of voltages that can feasibly be output by the RaspberryPi. It also accounts for possible fluctuation in turn-on and turn-off characteristics by both increasing and decreasing the input voltage across the entire range. Increments of 0.1V provide a rather clear picture of device functionality. GPIO voltages were simulated using a lab power supply. Output voltages were measured using a lab multimeter set to measure DC current. I performed this test to ensure that I would be able to operate the relay using the RaspberryPi and would not need to design/purchase a new control circuit as an interface between the RaspberryPi and the relay. I chose the pass conditions to be less than 16 mA as this is the maximum current that can be sourced by the RaspberryPi via a single GPIO pin. Though I listed the desired condition as less than 16 mA, that is only the nominal desired level. There are also desired behavioral characteristics I considered for the pass condition. Since the current draw measurements show that the current drawn increases linearly from 0 mA at 0.8 V and maintains this behavior over the tested range, I feel comfortable labeling this test a pass without fear that the current drawn will approach 16 mA with any voltages the GPIO is capable of providing.

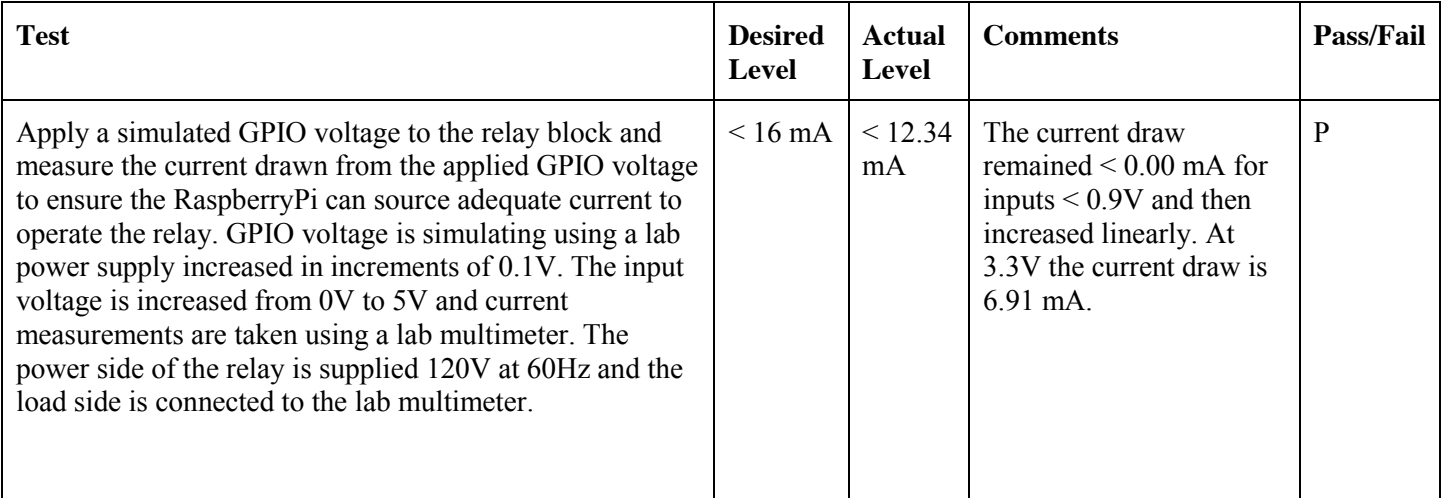

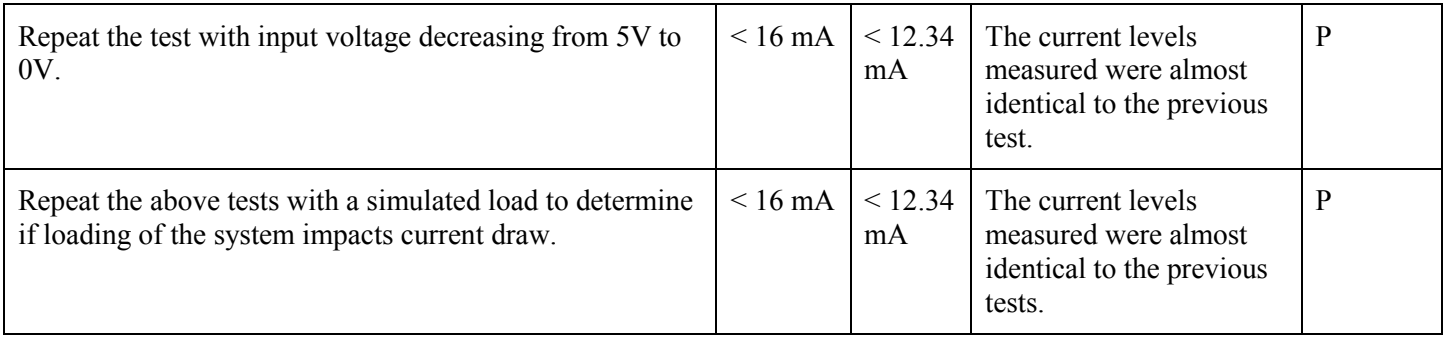

# **Test 3 for RFID Reader and SPI Read**

**Rationale and description:** Test the functionality of the RFID reader as accompanied by Python code on the RaspberryPi. This needs to be tested because this is the functionality that will allow Makers to interact with our system. This test tests general functionality under standard conditions and also some potential failure cases. The distance which is fixed in this test ( $\sim$  2 cm) can be fixed in implementation by the structure of the device housing. Reading continuously for a somewhat significant duration of time ( $> 120$  minutes) gives us the best chance of detecting errors, although none were detected throughout this test. This block passes because RFID cards can be read very reliably and simple failure cases caused by user failure or malicious intent can be prevented.

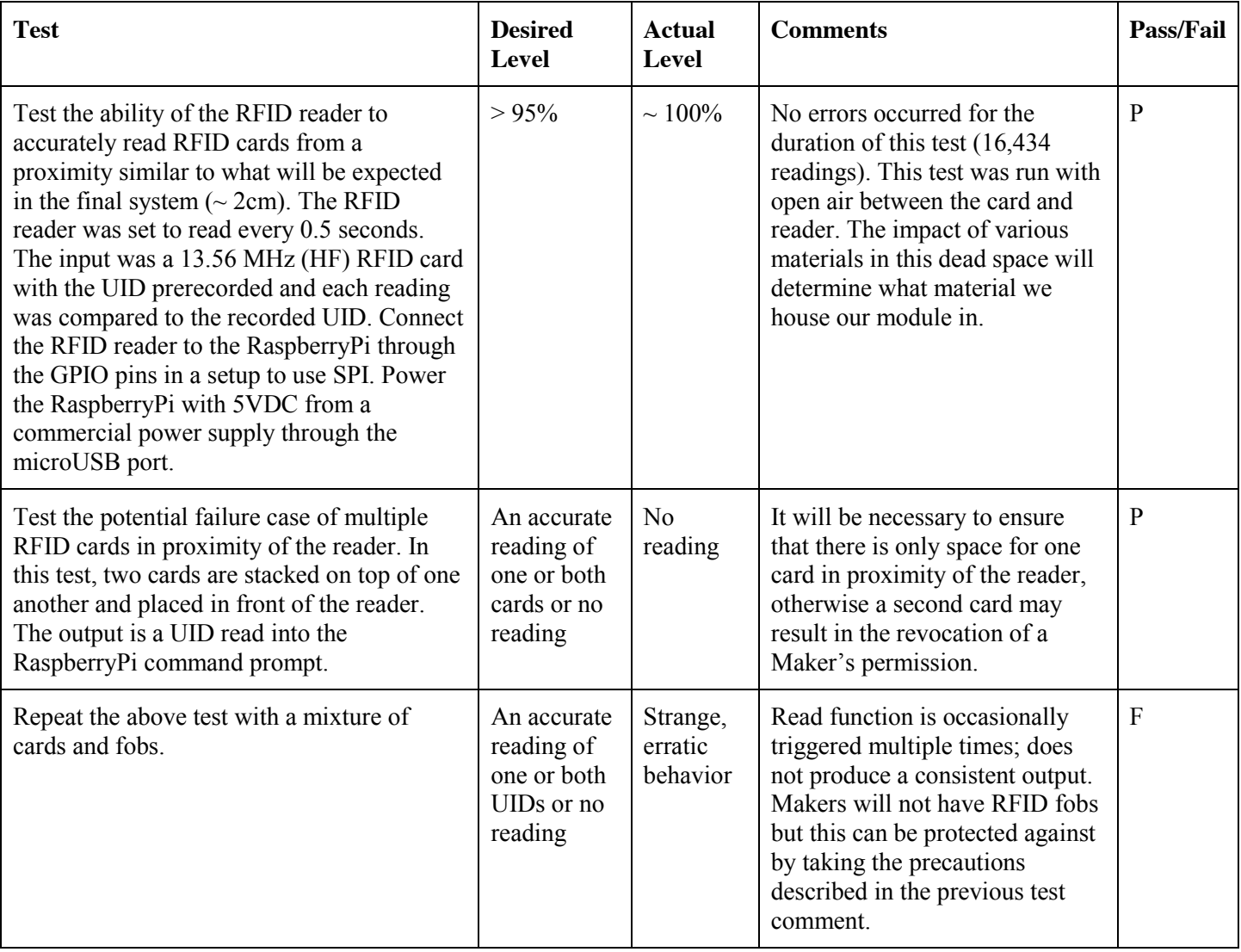

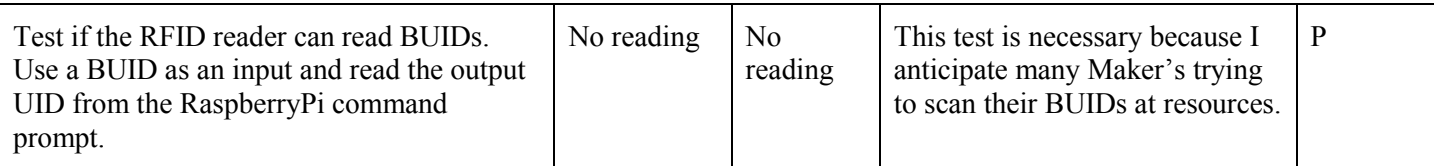

# **Test 4 for Controls Module**

**Rationale and description:** Test of individual Python functions. These need to be tested because they are responsible for the functionality of the RaspberryPi within my subsystem and are responsible for communication with the rest of the system. These tests simulate inputs that will be encountered in typical operation. These tests passed as they are able to perform all operations required for basic functionality and first round integration.

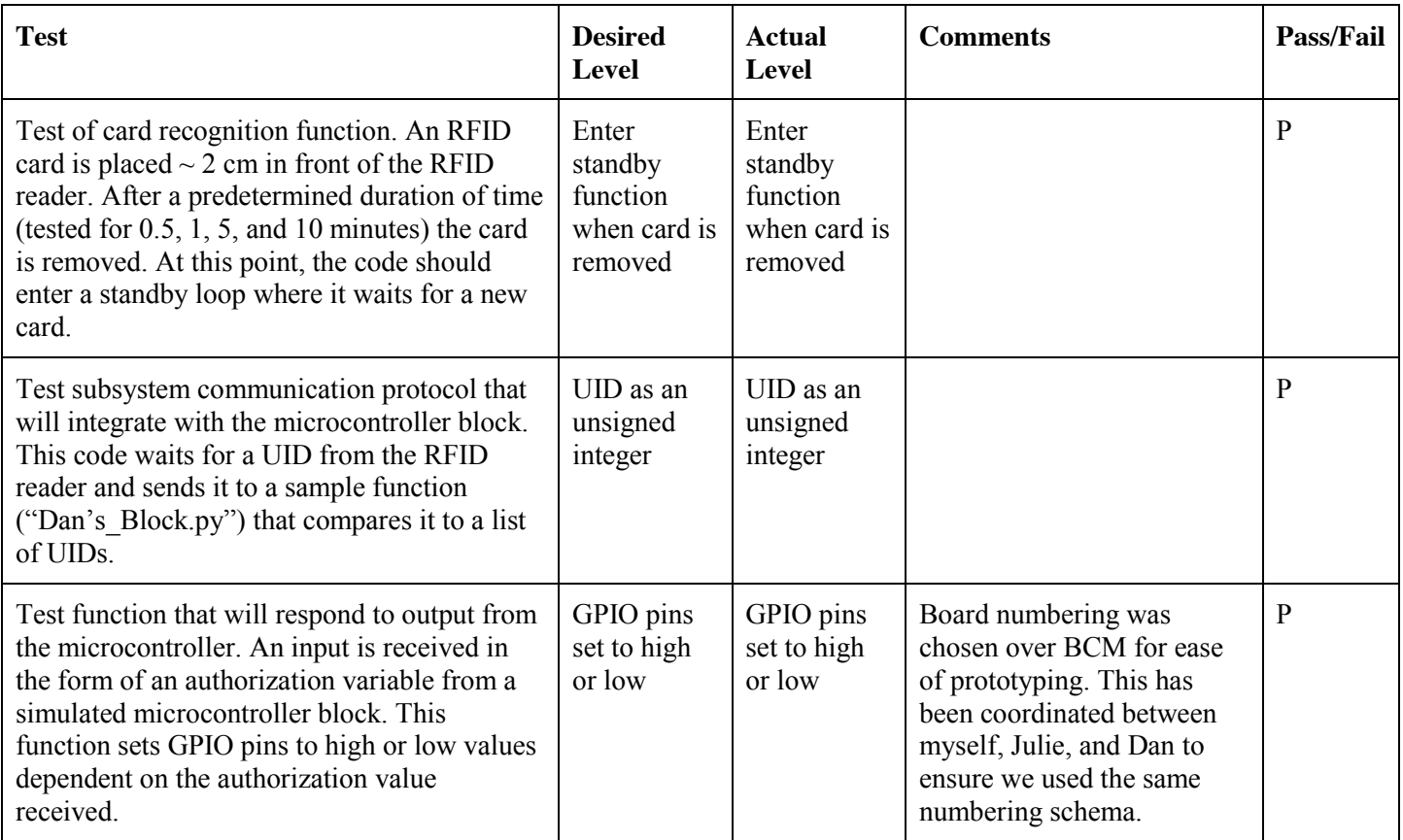

## **Test 5 for Resource Control Block (Full subsystem and LED)**

**Rationale and description:** This is a test for full subsystem functionality as will be required when interacting with other blocks. This test compiles my blocks and interacts with my subsystem in a "black box" manner to ensure that my subsystem can successfully be integrated with the rest of the system. An RFID card will be placed in front of the RFID reader and left there for a number of minutes. While the card is adjacent to the reader, either a red light or green light will turn on to signify if the card was approved or denied. If it is approved, 120VAC is made available to a resource and can be measured at the output of the SSR. Once the card is removed, authorization (if it was received) is removed and the output of the SSR returns to open conditions. If this system is able to operate as a "black box" and provide/deny authorization based on UID, this test will be considered successful and capable of being integrated with the rest of the system.

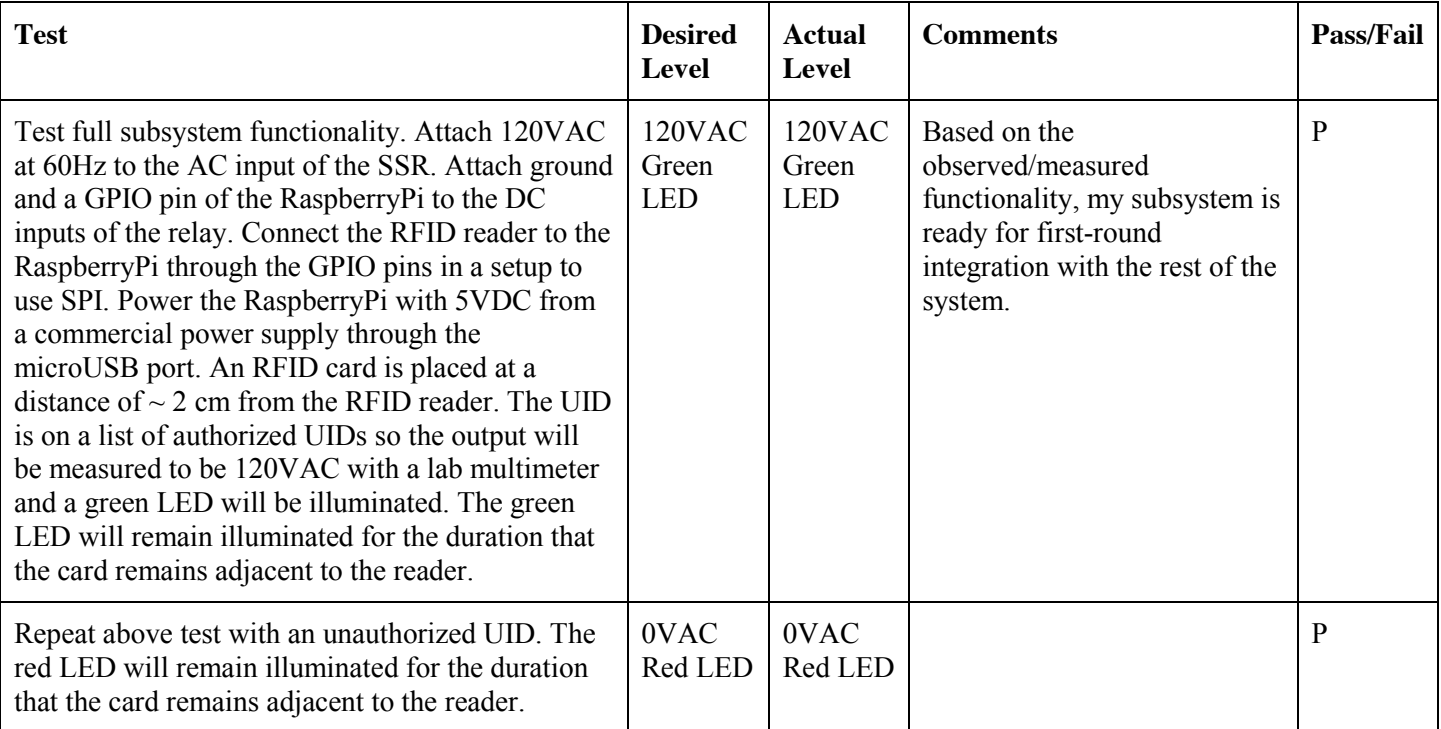

# **Data from testing:**

# *Relay Testing:*

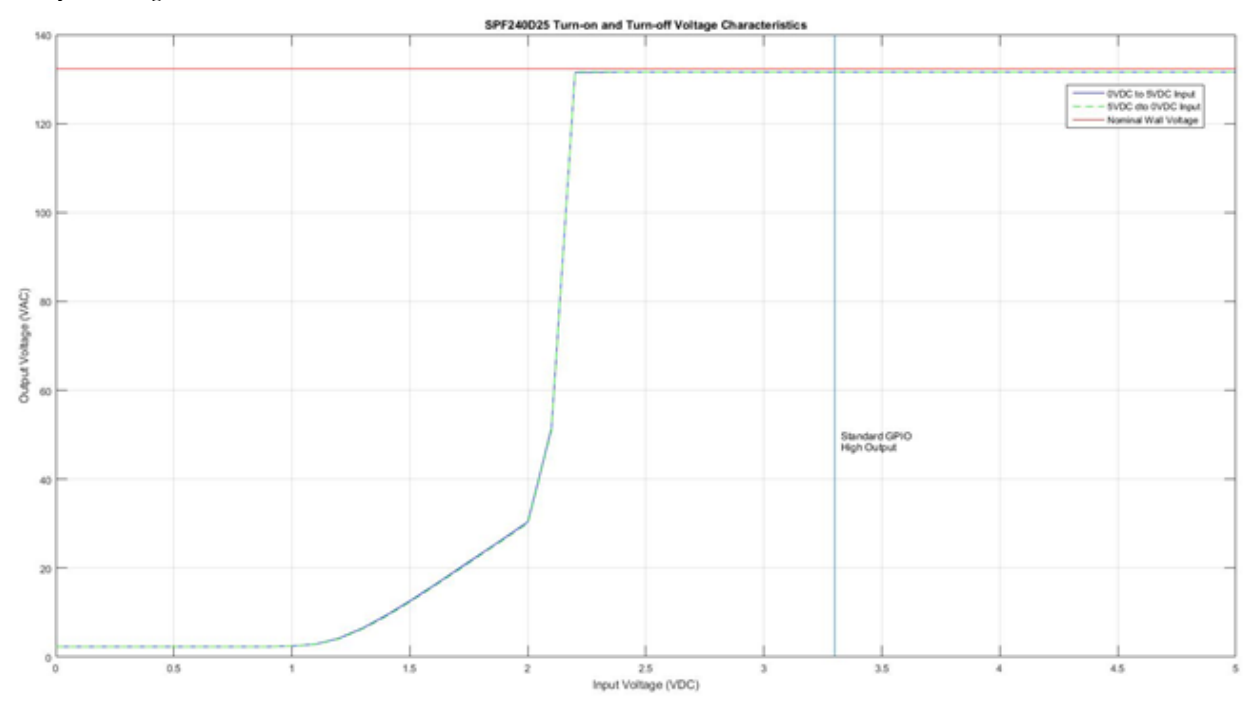

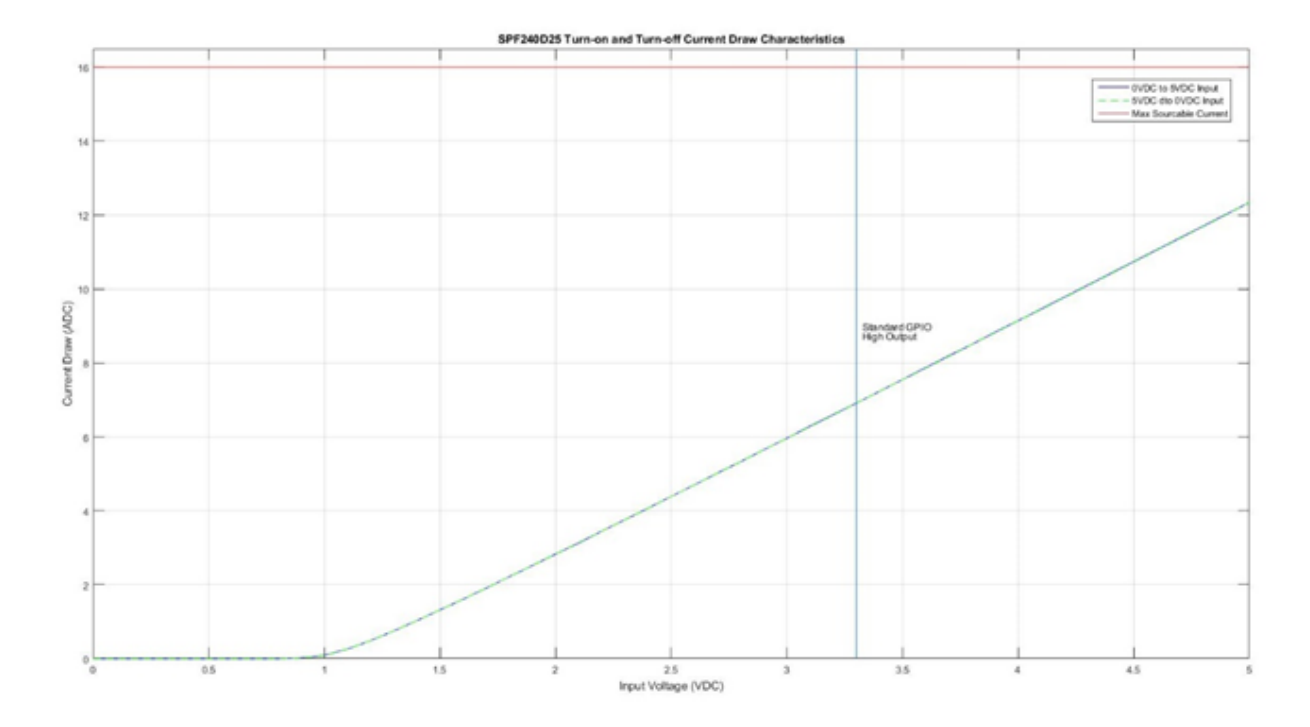

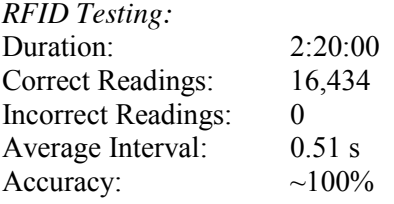

# **Technical Block Diagram**

Resource Access Control Block:

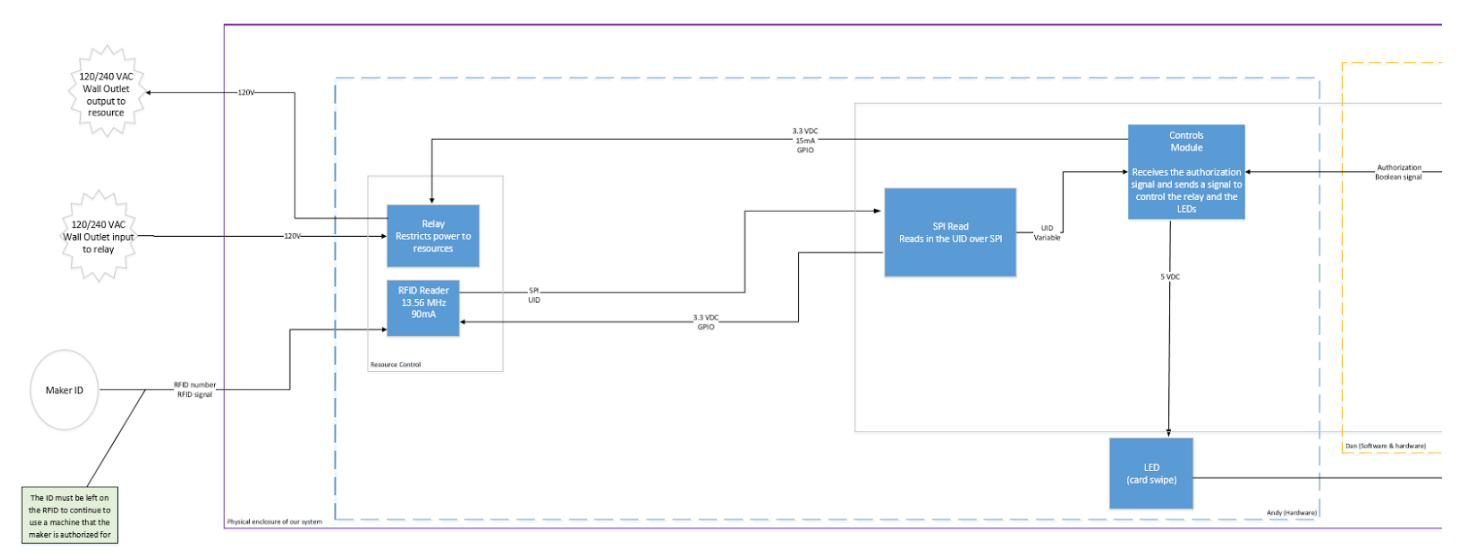

## **WiFi Receiver/Transmitter Block (2):**

### Test Protocol

The tests that involve the microcontroller block for this project are primarily interacting with two other blocks: inputs/outputs from Andy's control module involving the remaining hardware aspects and the input/output from MYSQL block (Joe's block). The tests that are conducted for this block revolve around different scenarios that could occur when the use of microcontrollers on makerspace resources are implemented on a wide scale. Initially, I implemented tests that mocked inputs that would provide the expected output. The next set of tests were conducted to see if an unexpected output can occur that can disrupt the execution due to an unexpected event.

#### *Hardware/Control Block Interaction*

There are two main inputs from Andy's block. In order to mock his block I created a python script that would wait for UID input. This was a straightforward task where I am looking for an instance when the RFID reader gives an unidentified UID or the variable is of a different type. There are two different UID functions that Andy will provide: one that will return when a UID is no longer detected after a certain period of time, and another function that will return the UID as an unsigned integer each called in a different case or scenario. As the time it takes to give access to the Maker is almost instantaneous these tests are more geared towards likely and unlikely scenarios.

#### **Table 1. hardware Control tests conducted with RPi**

*Key:*  $P = Pass$ ,  $F = Fail$ ,  $U = Undetermined$  (more in depth test needed)

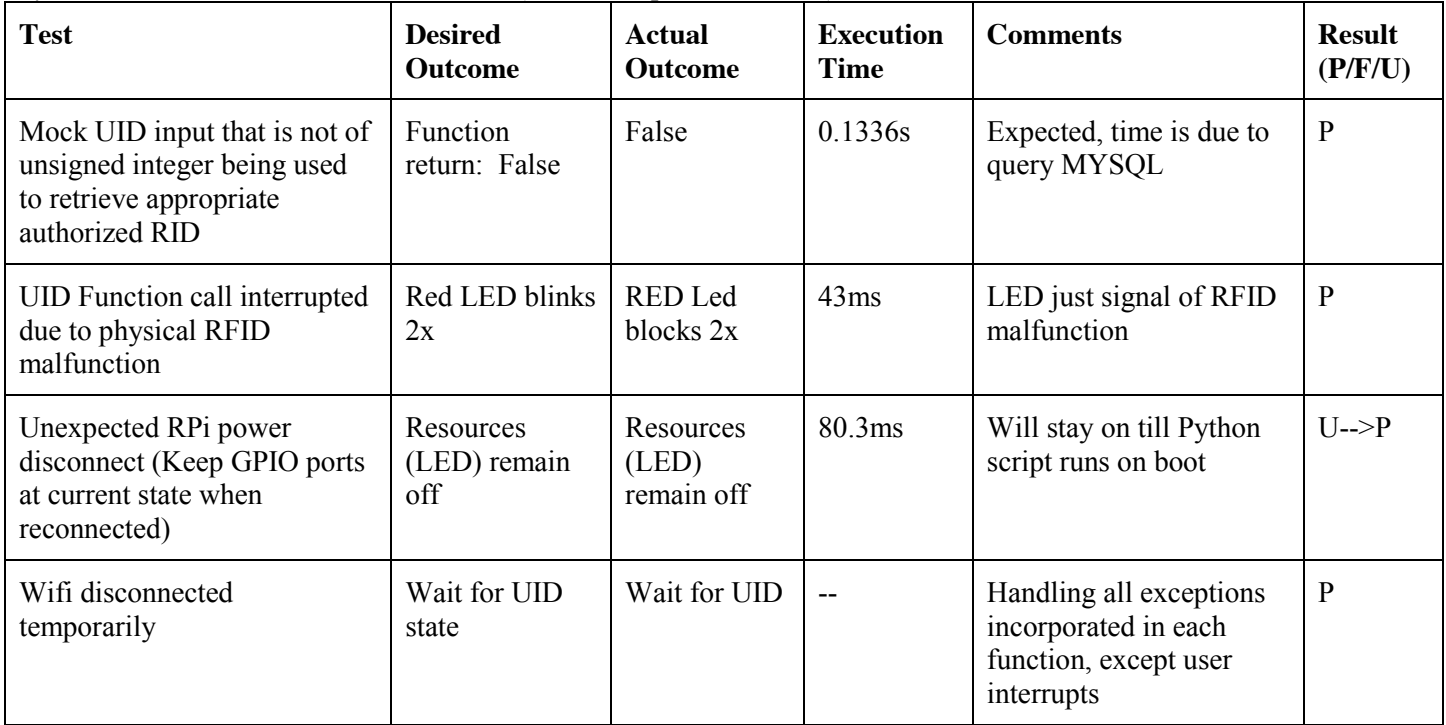

The conditions and scenarios that revolve around the hardware interface with the RPi are primarily those that can occur due to device failure such as an unworking RFID reader or even cases where unidentifiable UIDs are scanned or a temporary wifi disconnection that can disrupt and stop the script due to an error. I've modified my script so that these scenarios will not pose a major problem in the durability of my script. Again I've incorporated in Table 1 the execution time of certain scenarios while the script is running using built in time functions in python and found execution time to be unnoticeable by human standards.

## *Database Block Interaction*

Joe's block handles the organization of the MySQL database where it is separated into 6 different tables all having different functions and holding different data types. There is a bit of overlap in terms of testing where I am querying/writing to the MySQL but my block isn't emphasized in testing the durability of data storage and transmission but more emphasized toward the logic carrying out specific functions that will allow authorization for a user to a specific UID. To mimic Joe's MySQL tables, I am creating an additional empty table in the existing database using Bucknell

network that I will use to carry out my tests using python by querying and writing to it. It will include the 5 data types that I will require: RID, ResourceType, UID, needsTraining, macAddress. I will include the execution time in the table as it will reflect a more realistic time taken to execute the python script and data transmission via Bucknell wifi.

# **Table 2. Database Block Testing with RPi**

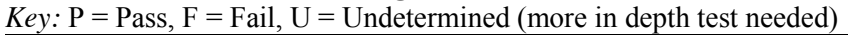

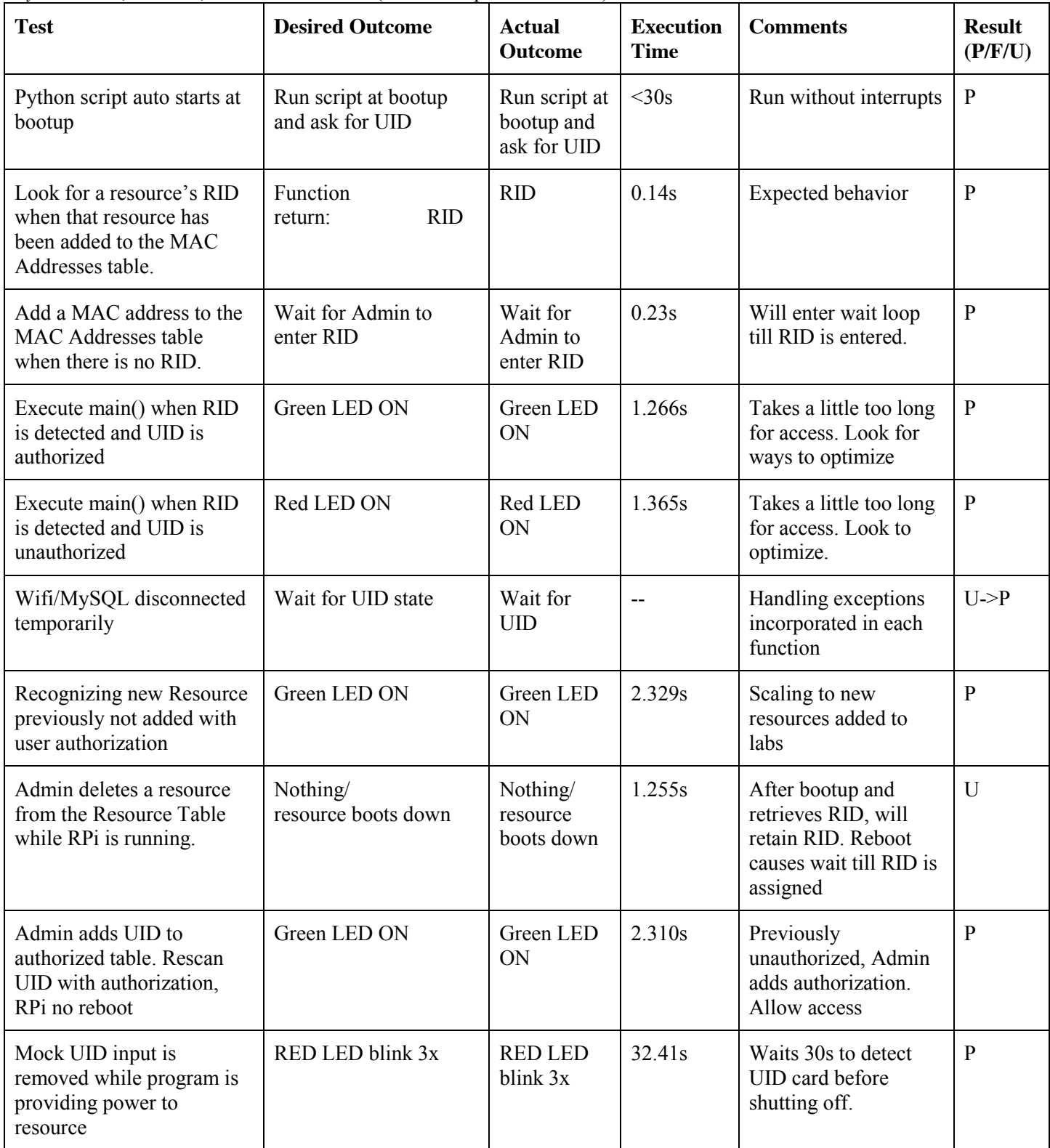

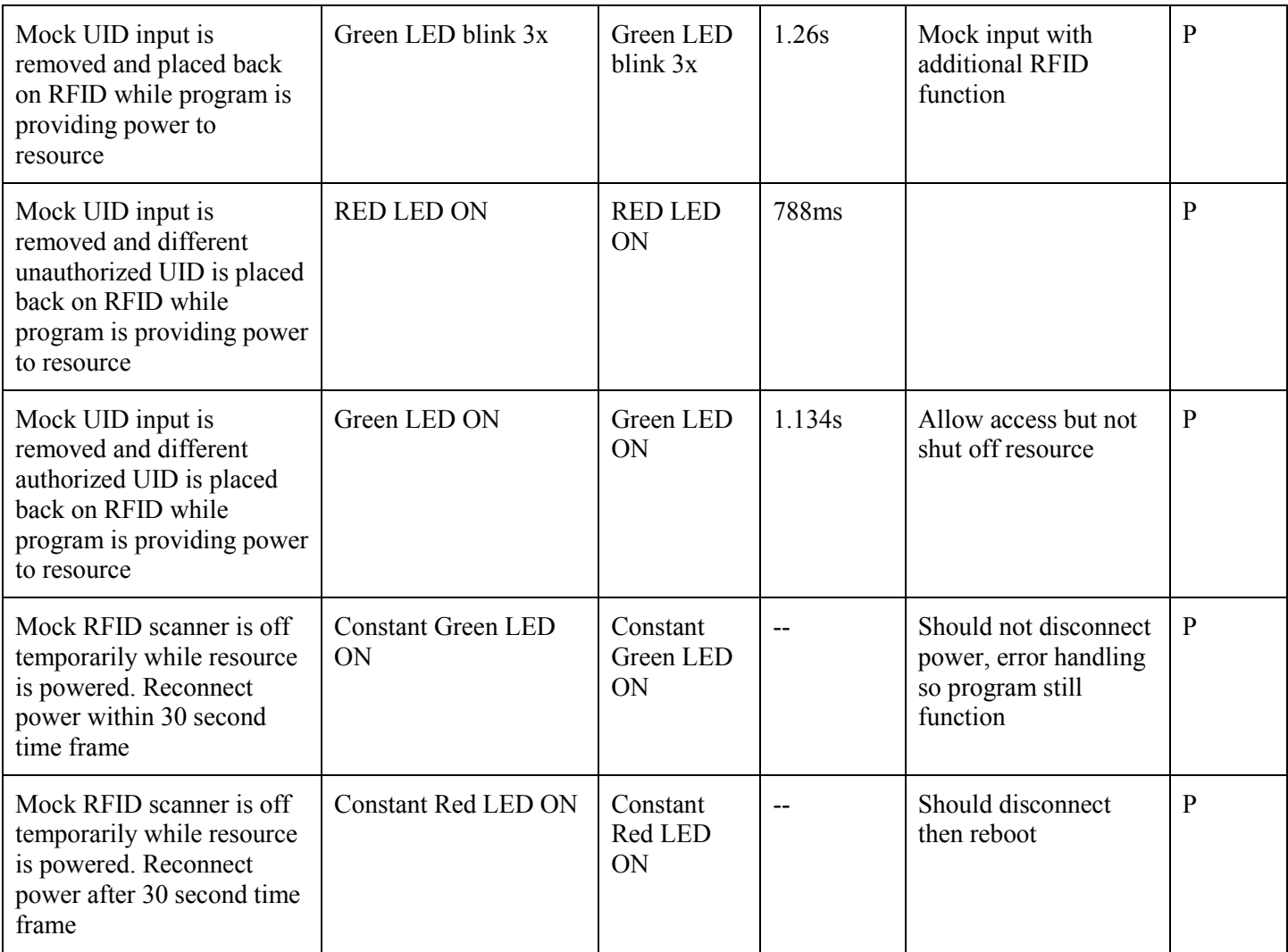

## **Technical Block Diagram**

WiFi Receiver/Transmitter Block:

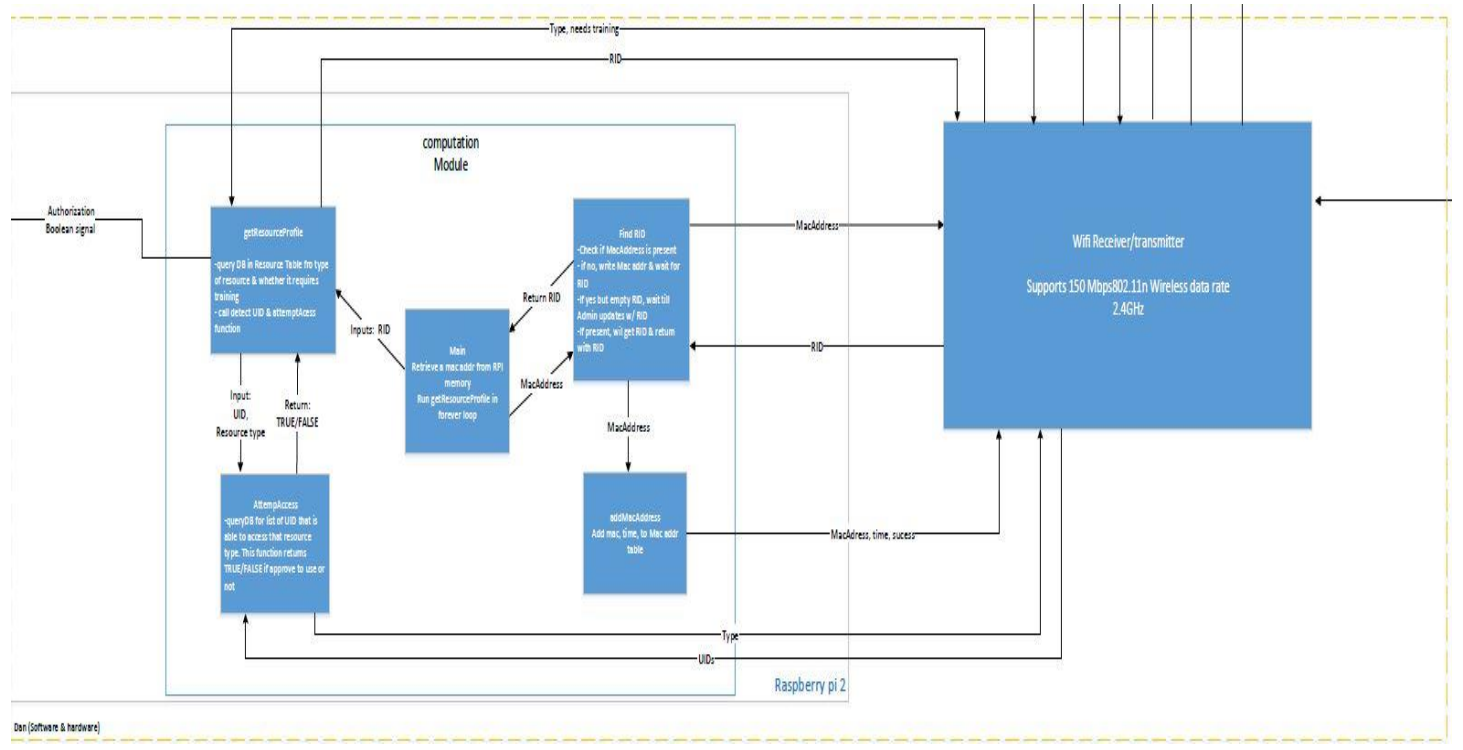

**Figure 1: The microcontroller block within the system**

#### **Internal Function Testing Protocols**

The inputs and outputs that my block interacts with have been covered in the previous test protocol section. There are several other tests that measured the performance optimization of the microcontroller. The RPi runs on a 900 Mhz quadcore ARM Cortex CPU with an ethernet port as well as 4 USB ports, one of which I utilized a wifi dongle to wirelessly interact with the database. An rivaling microcontroller such as the Arduino Mega which has a clock speed of 16 MHz will have a slower performance rate because of the continuous interaction with MySQL because it will primarily query for different data types multiple times within a 30 second interval. The tests I have executed are more focused on data transmission via ethernet/wifi. The obvious advantages of Wifi is lack of physical resources around the labs and ease of implementation, however ethernet intuitively may clearly present a more reliable option. In order to see the durability of both options I have measured the performance of speed, execution time.

## **Table 3. Quantitative testing data rates**

*Key:*  $P = Pass$ ,  $F = Fail$ ,  $U = Undetermined$  (more in depth test needed)

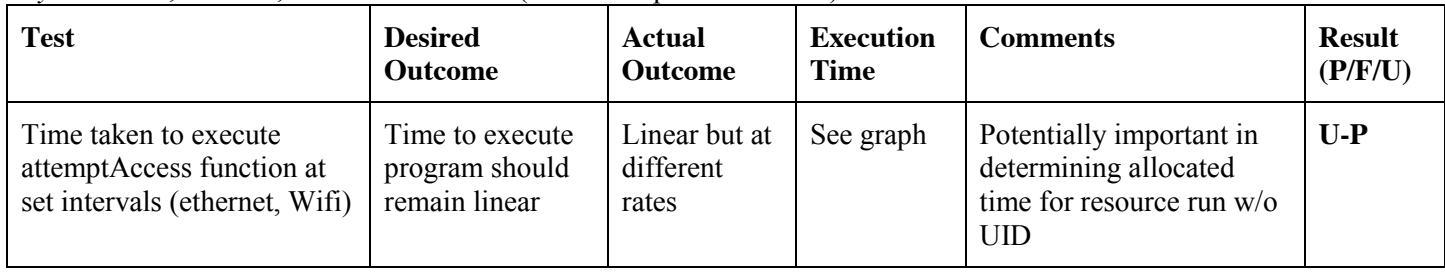

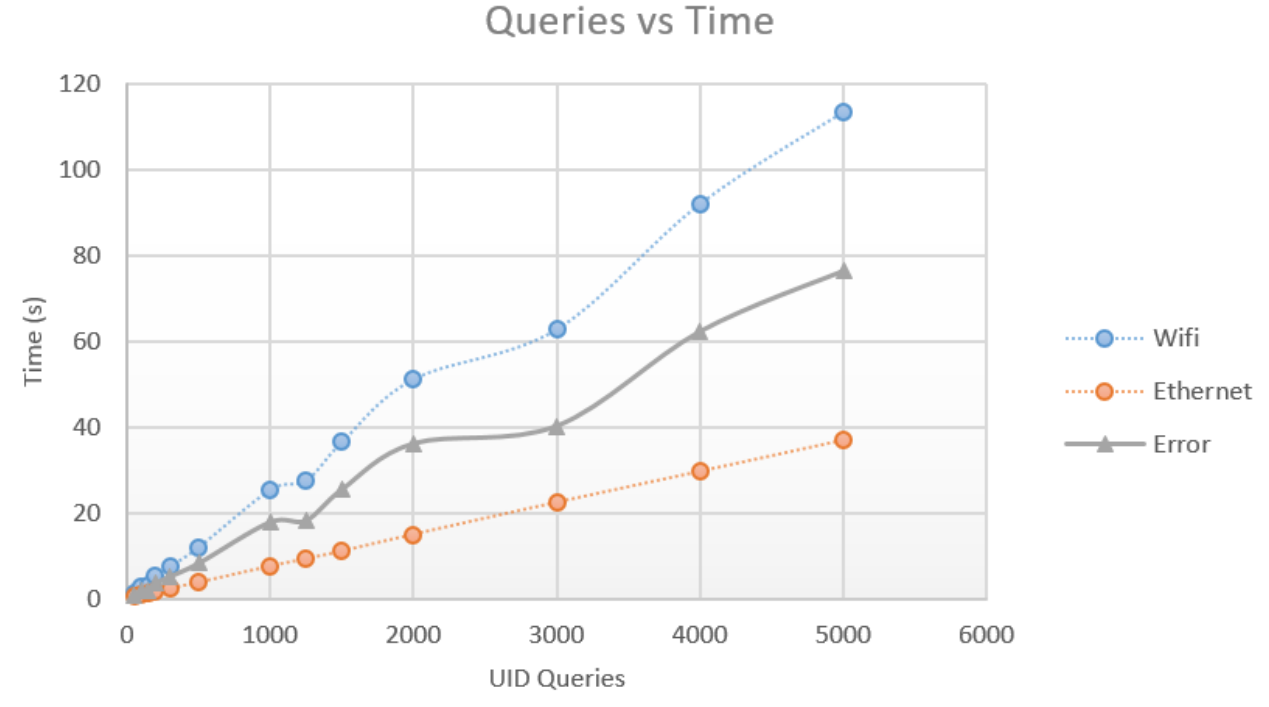

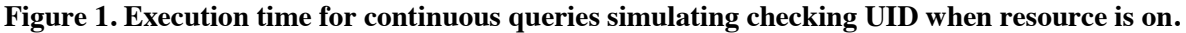

## **WordPress Webbapp Block (4):**

#### **Overview**

The unit tests for my block were split into three major sections; website interface and functionality, database communication, and the website back-end performance. For the first section, I wanted to to ensure that website behaved as expected for makers, admins, and anonymous users so I structured my tests to include those difference cases. The communication between my block and the database (Joe's Block) is the backbone to the software part of our system, so I needed to run various PHP and MySQL calls to test certain inputs and outputs. Lastly, I needed to run test on the backend. This covers things like security, structure, and server functionality.

#### *User Interface*

These tests were all about the front-end development of the website. This involves what the user can see and interact with directly on the site. For development tests on the front-end, resources provided by the World Wide Web Consortium were used to ensure current web standards and protocols were being followed as well as WordPress coding standards. On the user interface side, all of the inputs would be through mouse click, button press, keyboard entry etc and were simulated by manual testing.

 $Key: P = Pass, F = Fail.$ 

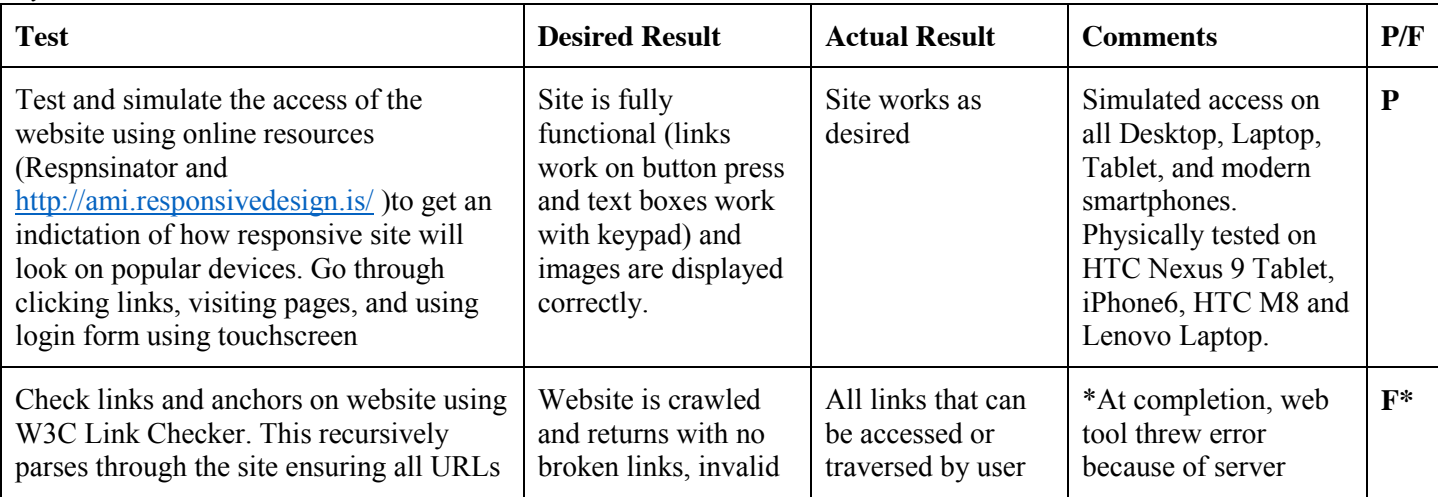

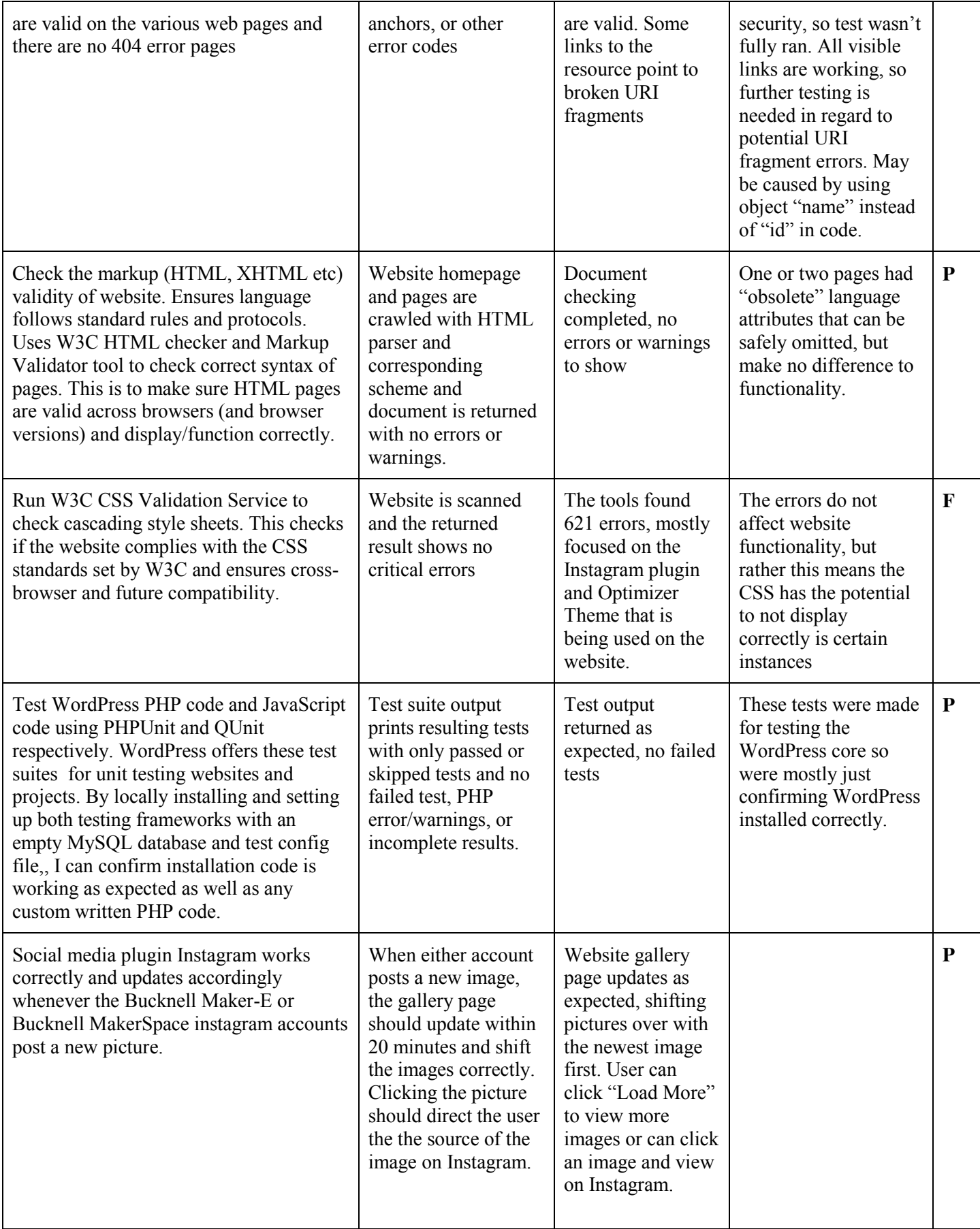

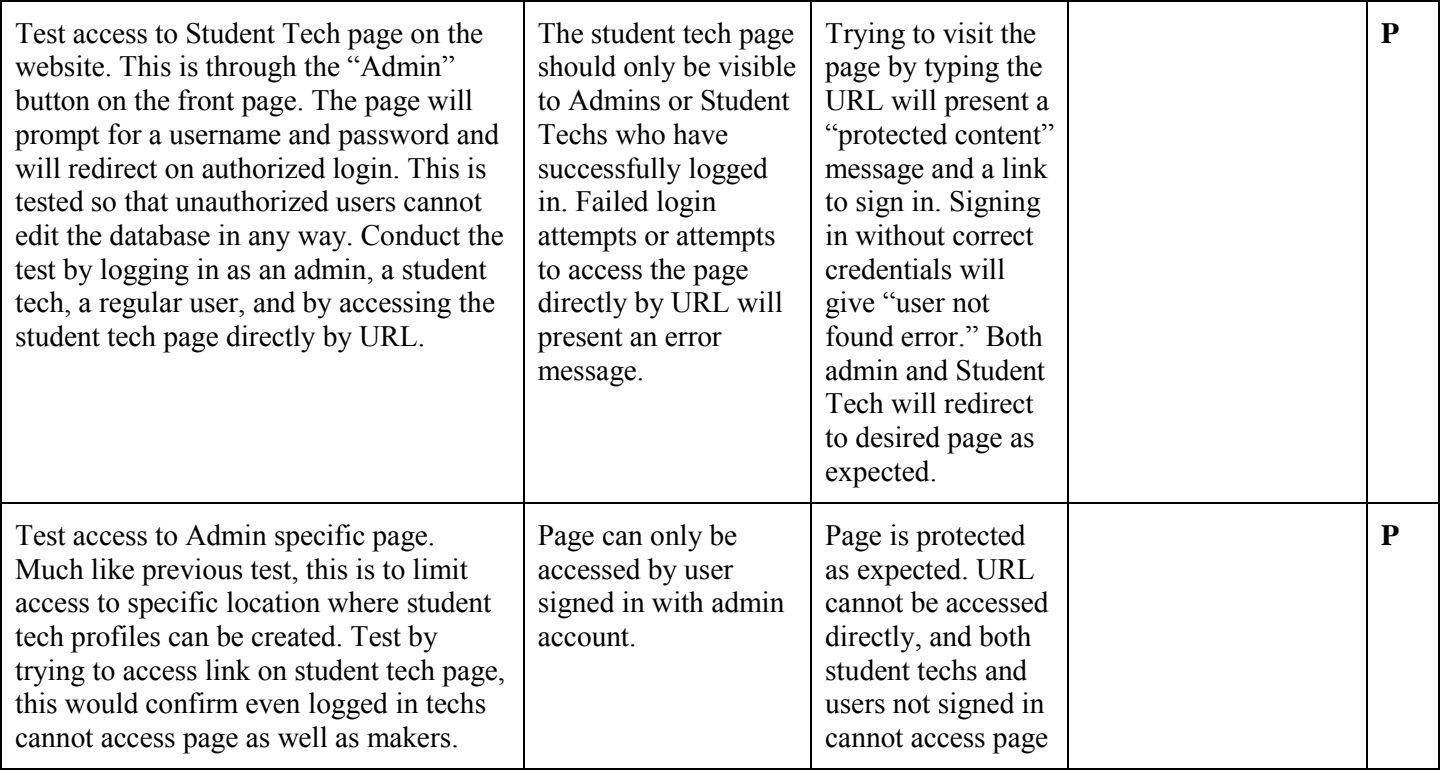

## *Interacting with the Database*

As mentioned before, the communication between the website and the database is the main component of the software side of the system. This is where makers will be able to search the database and admins will be able to create, insert, edit, delete, and search the database to find and interact with the desired information. With the choice of MySQL to store our database information, it is impossible to be fully independent from Joe's block because WordPress runs off of the same database. Therefore to test, I used a WordPress plugin to simulate the database tables so that I could view all changes to a test table I created called "Employees." I am also using a WordPress plugin (ABASE) for the communication, so the specific API calls and PHP code is abstracted away from me in this instance. However, I can still edit the shortcodes to create and test the functionality I am trying to achieve.

#### $Key: P = Pass, F = Fail.$

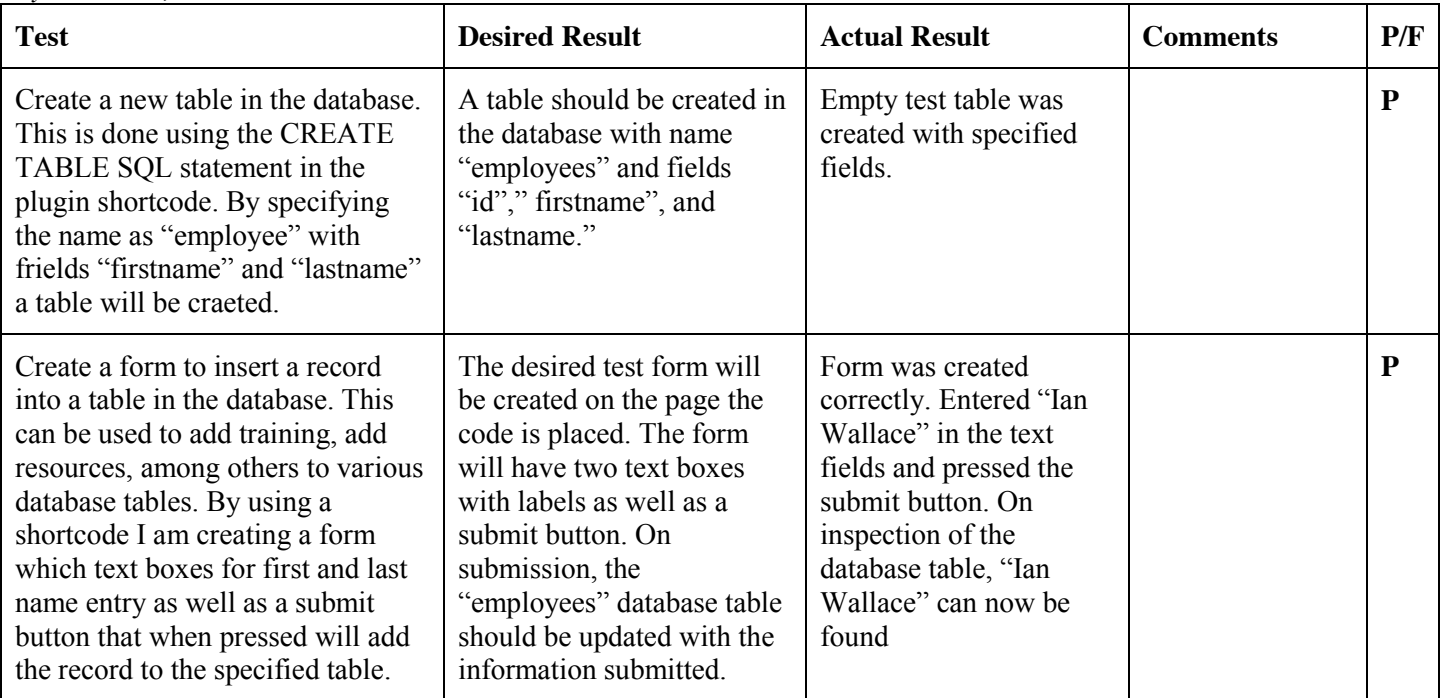

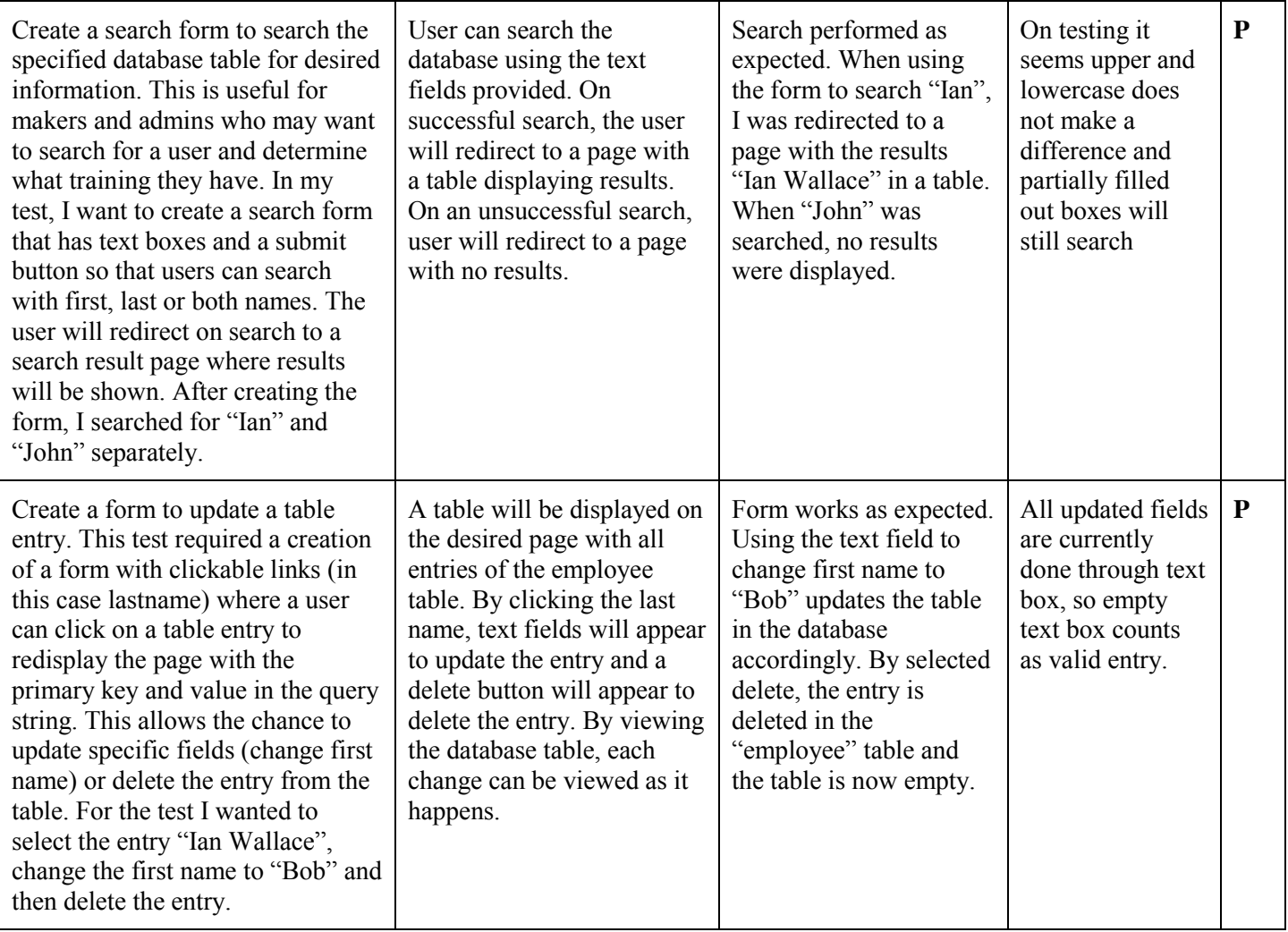

## *Website Back-end and Performance*

The last set of tests I wanted to run were in regard to back-end development. This would include security, performance, information exchange, and server/site failures. With security, I wanted to make sure there was no major security risks with the site or with written code. Performance testing was done to check load times and provide the best user experience. Lastly, I wanted to create tests to determine if the site can hold up to increased load with multiple users accessing the site.

#### $Key: P = Pass, F = Fail.$

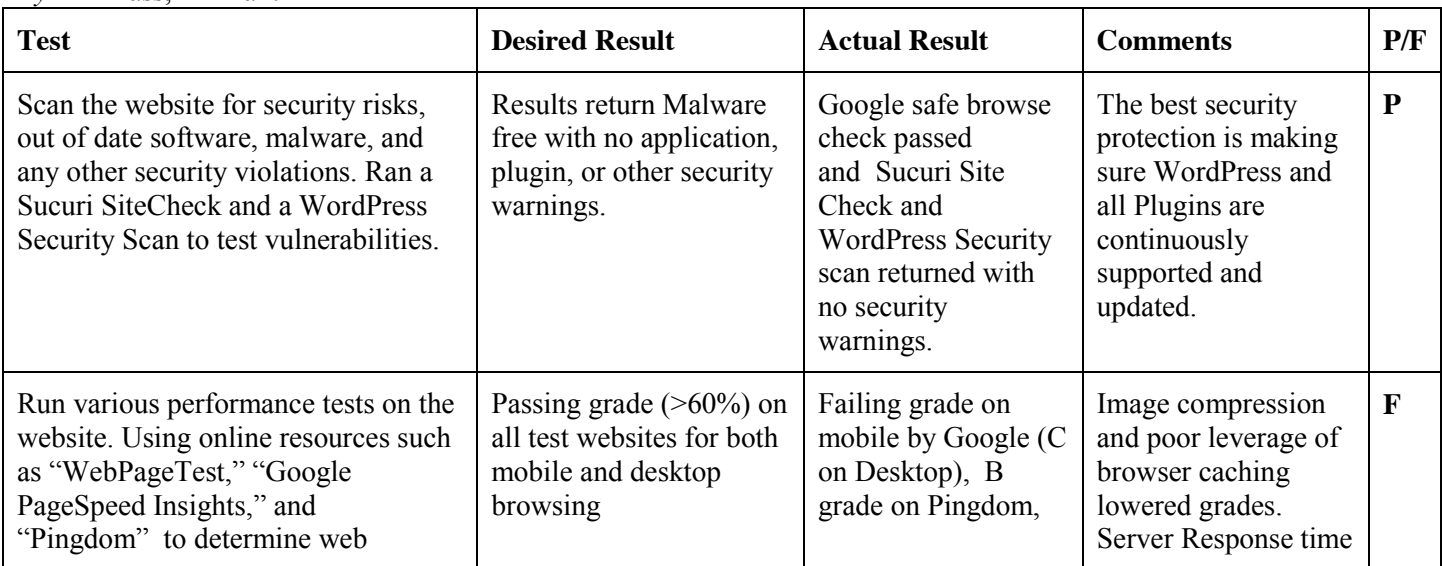

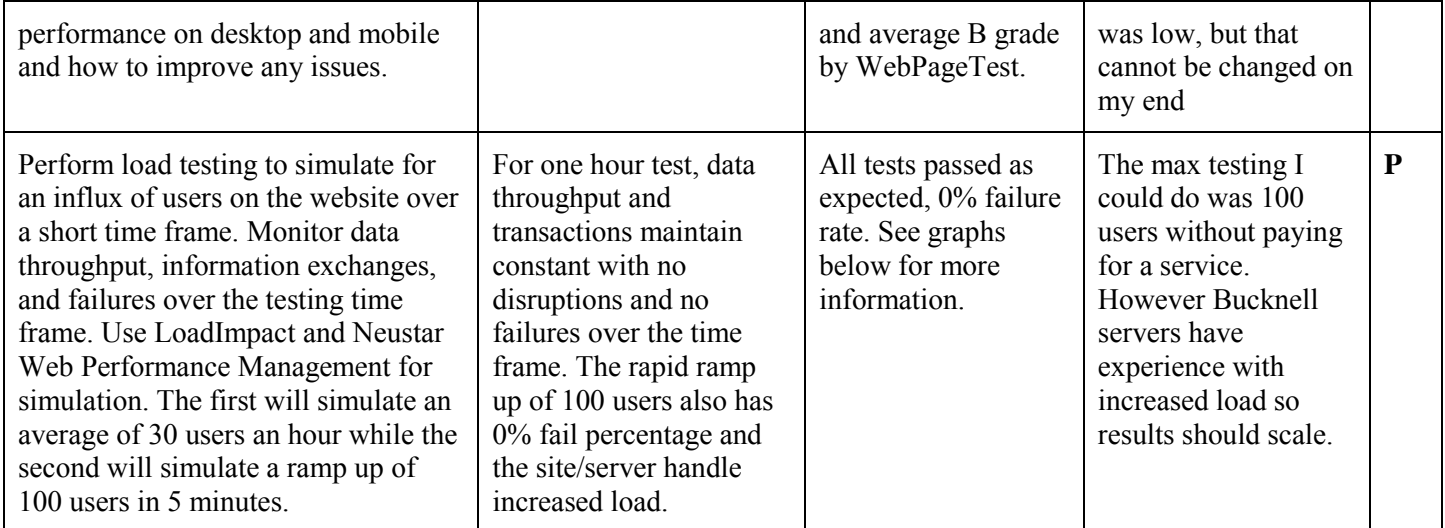

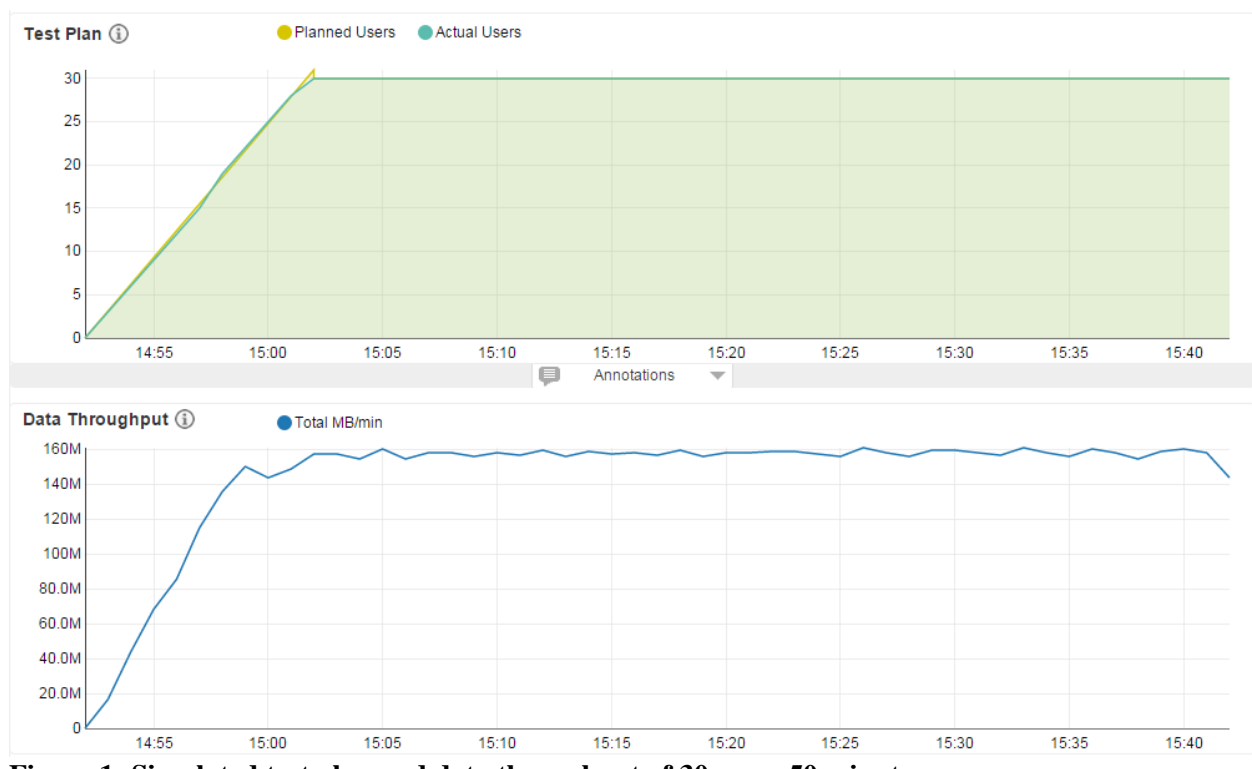

**Figure 1: Simulated test plan and data throughput of 30 users 50 minutes.** 

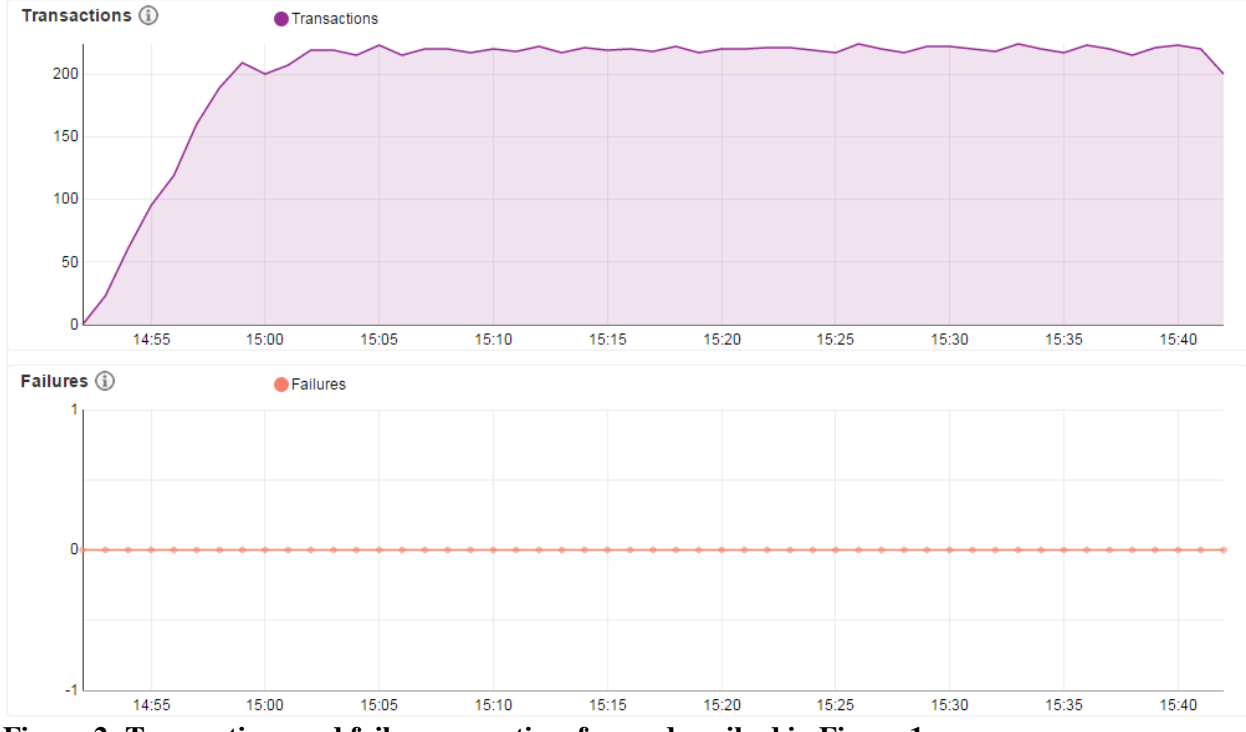

**Figure 2: Transactions and failures over time frame described in Figure 1.** 

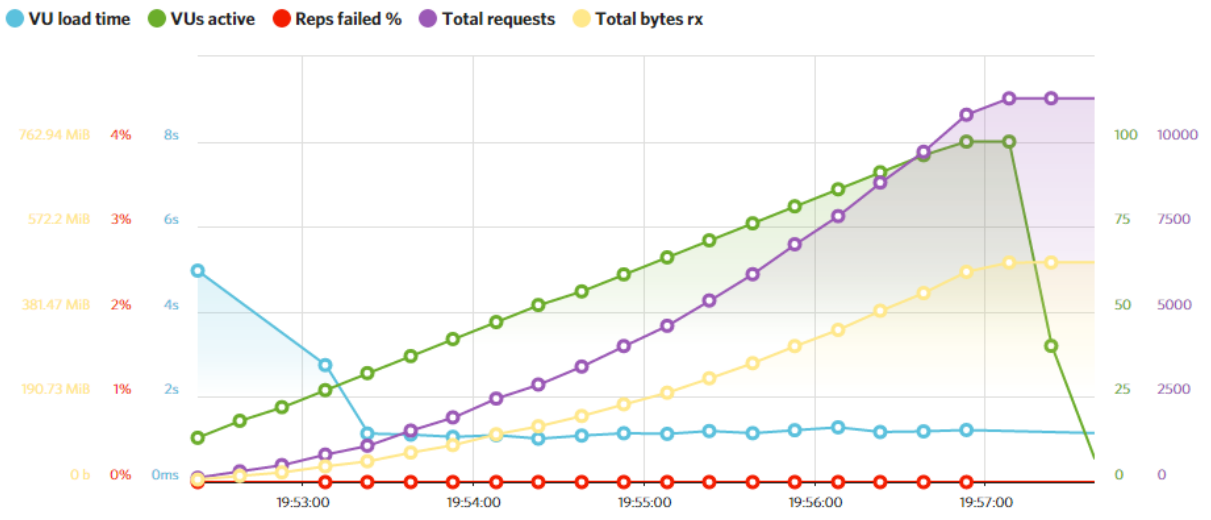

**Figure 3: Increase to 100 concurrent virtual users on website in 5 minute time frame.** 

#### **MySQL Database Block (4):**

#### Test Protocol

The majority of my tests were split into two parts; inputs/outputs from the microcontroller side (Dan's block) and inputs/output from the webapp side (Ian's block). Generally, I tried to implement tests that would be expected inputs from the rest of the system, and timed these tests to ensure they are within performance specifications. I then added inputs that would be unexpected to my block, to ensure it behaved in a normal manner.

#### *Microcontroller Side*

To mock the inputs from Dan's block, I created several Python scripts that would use the same calls that he would in interacting with the database. For all database transactions, we are looking for an execution time of at most 20 milliseconds, so this criteria has been omitted from the table.

| <b>Test</b>                                                                                           | <b>Desired</b><br><b>Outcome</b>                          | <b>Actual Outcome</b>                                        | <b>Execution</b><br><b>Time</b> | <b>Comments</b>                                       | <b>Result</b><br>(P/F/U) |
|----------------------------------------------------------------------------------------------------|-----------------------------------------------------------|--------------------------------------------------------------|---------------------------------|-------------------------------------------------------|--------------------------|
| Look for a resource's<br>RID when that resource<br>has yet to be added to the<br>MAC Addresses table. | No entry found in<br>table.                               | No entry found in<br>table.                                  | 7ms                             | Expected behavior                                     | ${\bf P}$                |
| Add a MAC address to<br>the MAC Addresses<br>table.                                                   | Entry added to<br>table.                                  | Entry added to table.                                        | 6 <sub>ms</sub>                 | No RID was added.                                     | ${\bf P}$                |
| Look for a resource's RID<br>when the resource been<br>added to the MAC<br>address table.             | Entry found, but<br><b>NULL RID.</b>                      | Entry found, but<br><b>NULL RID.</b>                         | 6 <sub>ms</sub>                 | Wait for the webapp<br>to add an RID                  | ${\bf P}$                |
| Look for a resource's<br>RID when the resource<br>has been assigned one<br>from the webapp            | Entry found, has<br>valid RID.                            | Entry found, has<br>valid RID.                               | 8 <sub>ms</sub>                 | This is a<br>preconfigured<br>resource                | ${\bf P}$                |
| Insert resource profile<br>with mocked data                                                           | Confirmed<br>existing resource<br>profile in table        | No errors thrown on<br>insert                                | 5ms                             | Confirmed by<br>following test                        | $U \Rightarrow P$        |
| Get resource profile for<br>existing resource                                                         | Get associated<br>location and type                       | Got associated<br>location, type, and<br>needs training flag | 5ms                             | Previous test<br>confirmed to work                    | ${\bf P}$                |
| Attempt access when the<br>user is not authorized                                                     | Database<br>confirms user's<br>UID is not<br>authorized   | Database confirms<br>user's UID is not<br>authorized         | 5ms                             | Critical system<br>functionality                      | ${\bf P}$                |
| Log failed access attempt                                                                             | Log table<br>updated with<br>failed access<br>attempt     | No errors thrown on<br>insert                                | 6 <sub>ms</sub>                 | Confirmed on<br>phpMyAdmin that<br>the entry is there | ${\bf P}$                |
| Attempt access when the<br>user is authorized                                                         | Database<br>confirms user's<br>UID is authorized          | Database confirms<br>user's UID is<br>authorized             | 5ms                             | Critical system<br>functionality                      | ${\bf P}$                |
| Log successful access<br>attempt                                                                      | Log table<br>updated with<br>successful access<br>attempt | Log table updated<br>with successful<br>access attempt       | 6 <sub>ms</sub>                 | Confirmed on<br>phpMyAdmin that<br>the entry is there | ${\bf P}$                |

 $Key: P = Pass, F = Fail, U = Undetermined (more in depth test needed)$ 

To mock inputs from Ian's side, I created several PHP scripts that would mimic the calls he would be making. I chose PHP because Ian is planning on leveraging several WordPress plugins to create his block. Underneath, WordPress uses PHP on the server side, and it is what the database queries be run in. Again, execution time requirements have been omitted from the table, as we require all queries to execute in 20 milliseconds or less.

 $Key: P = Pass, F = Fail, U = Undetermined (more in depth test needed)$ 

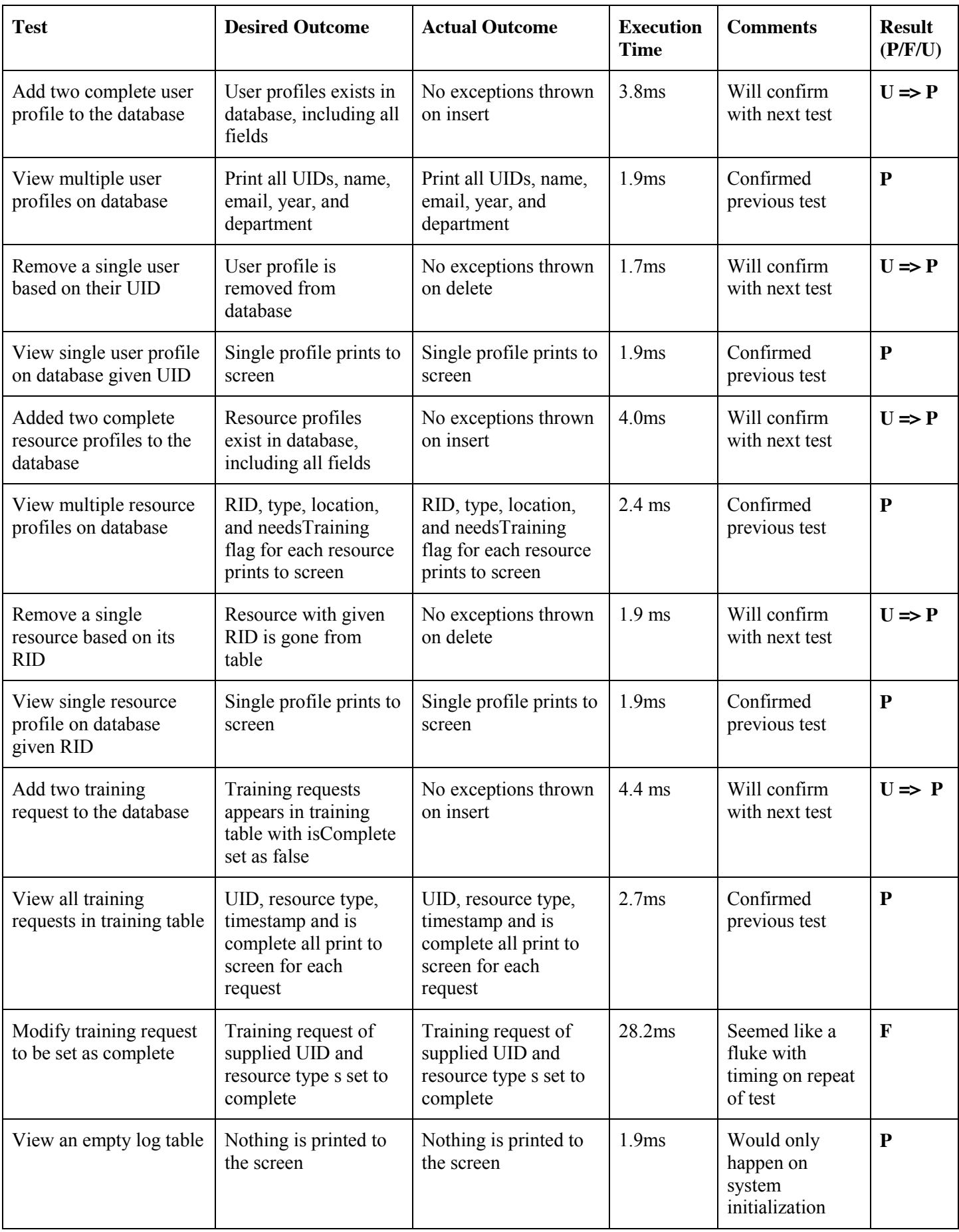

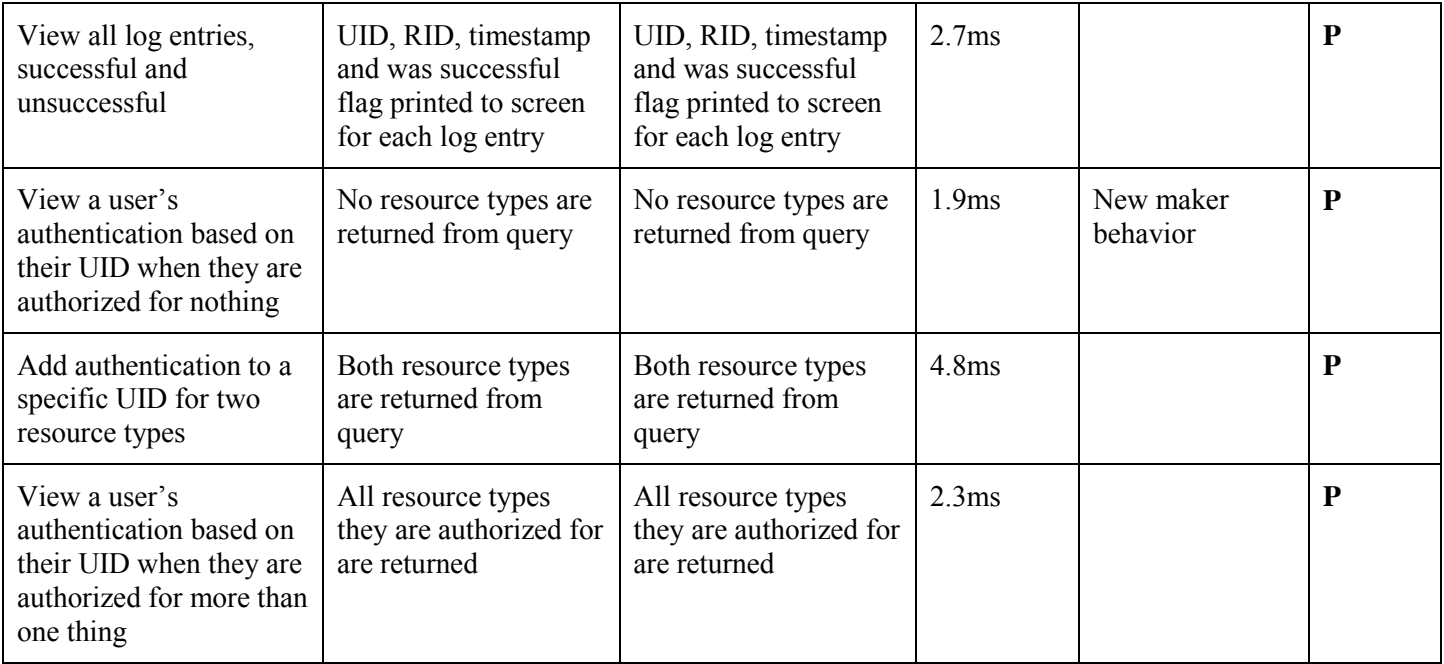

## **Technical Block Diagram**

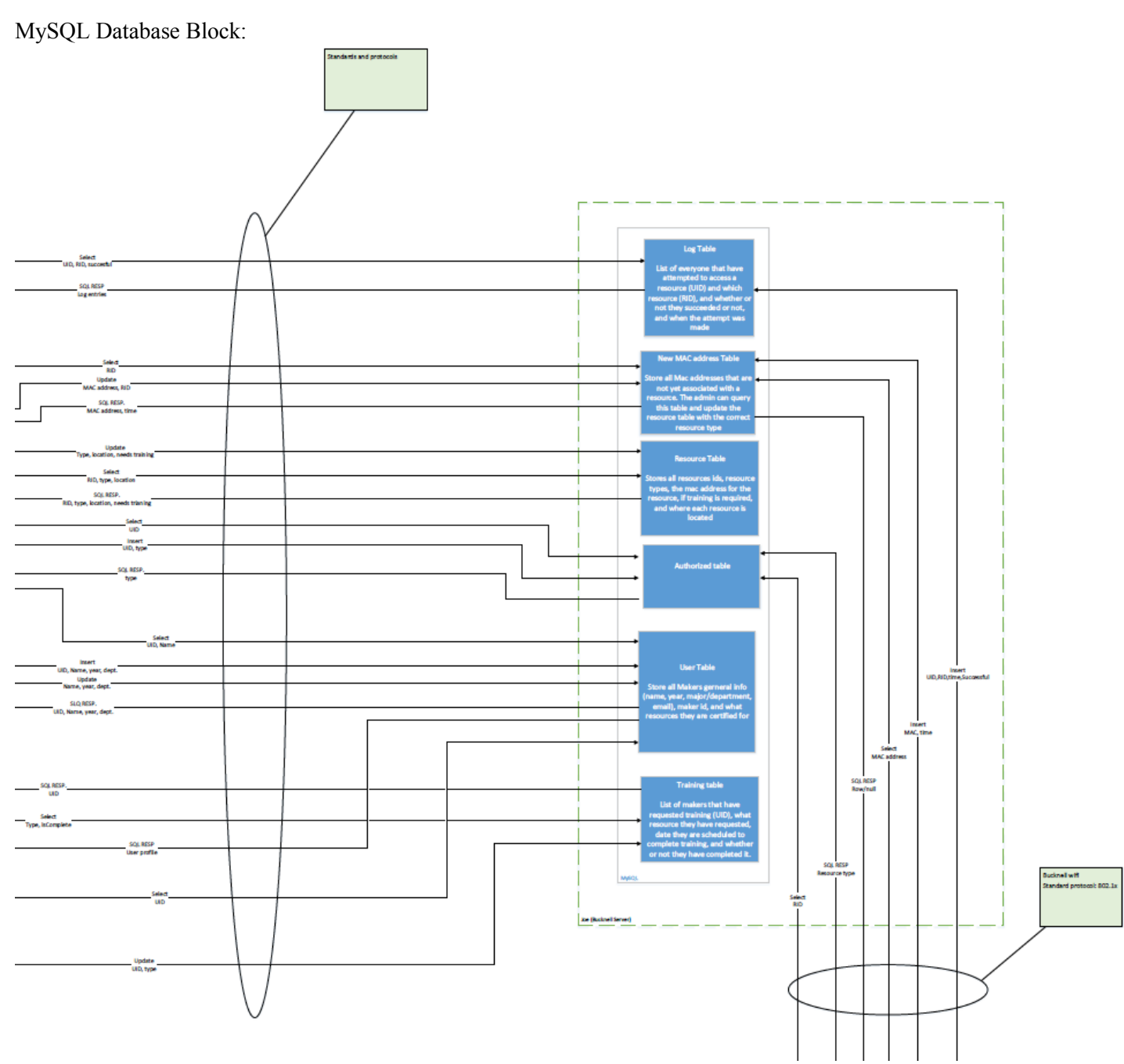

**Figure 1: The database block within the system**

# **Detailed Application Information**

This section provides instructions to users on how to get your device working (one or two paragraphs for each bullet).

- Provide installation/update instructions including how to connect, program, power, etc.
- Describe in detail how to use the device and how to connect the device to other systems
- Describe common fault conditions and how to correct (debug) them
- Describe any user selectable hardware or software features and their impact on operation
- Describe if necessary how to calibrate the device and or test for proper operation

#### Installation and Instructions:

The system will be installed by Matt Lamparter in the Maker-E Maker Space. A detailed hardware assembly and update manual will be provided to the client.

## Connecting the System:

As mentioned above, the system will be delivered installed in the  $7<sup>th</sup>$  Street Maker Space. The installation manual will contain a very detailed description of how to set up the system in a new maker space. The hardware is designed to run the software that acts as the brains for the system upon booting up. Connecting the system is to each resource in the maker space is rather simple however. One end of the system will plug straight into any 120VAC or 240VAC wall outlet and the other will provide a female socket for the resource to be plugged into. With these two steps, the system should be active.

The UI and database side of the system is already established and only requires the addition of resources/makers. To be added as an Admin, contact Dan Mancusi in L&IT. Once given a username and generic password, take the following steps to reset the password:

- 1. Access [www.eg.bucknell.edu/makerspace/](http://www.eg.bucknell.edu/makerspace/) using any internet browser.
- 2. Select the "Admins" tab.
- 3. Login using the username and password given by L&IT.
- 4. Select the "Edit Profile" link.
- 5. Change the password and select "update".

To add a resource, an admin can follow the steps below:

- 1. Obtain an assembled resource control/communication box (see hardware assembly manual).
- 2. Power the resource control/communication box by plugging it into the appropriate wall outlet.
- 3. Plug the resource into the resource control/communication box.
- 4. Access [www.eg.bucknell.edu/makerspace/](http://www.eg.bucknell.edu/makerspace/) using any internet browser.
- 5. Select the "Admins" tab.
- 6. Select the "Add New Resource" link
- 7. Select the new MAC Address discovered at the time the resource control/communication box is powered on.
	- a. NOTE: Do not set up another resource control/communication boxes before completing all of the listed steps. If multiple resource control/communication boxes are booted up at the same time, there is no way to distinguish which MAC Address belongs to which box.
- 8. Type the desired Resource ID (RID) into the text box and select "set RID".
- 9. The resource is now ready for use by authorized users.

#### Debugging the System:

Contact L&IT.

\*For detailed User Manuals please contact Matt Lamparter

#### **Application Example**

• Provides some detailed examples such as a step-by-step guide to operating the project aimed at the end user(s).

Described in the project description

#### **References**

Use the IEEE Style. Details can be found on the course web site or in the [IEEE Style Manual.](https://www.ieee.org/documents/style_manual.pdf) References **must** be cited in the body of the text.

#### **Appendix**

Provide any relevant diagrams, schematics, PCB Layouts, Code, or other technical documentation.